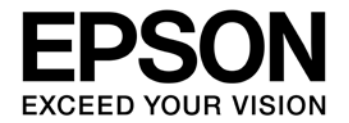

# **CMOS 16-BIT SINGLE CHIP MICROCONTROLLER Gang Programmer (S5U1C17001W2000/2100/2200) User Manual**

#### Evaluation board/kit and Development tool important notice

- 1. This evaluation board/kit or development tool is designed for use for engineering evaluation, demonstration, or development purposes only. It is not intended to meet the requirements of design for finished products.
- 2. This evaluation board/kit or development tool is intended for use by an electronics engineer and is not a consumer product. The user should use it properly and in a safe manner. Seiko Epson dose not assume any responsibility or liability of any kind of damage and/or fire coursed by the use of it. The user should cease to use it when any abnormal issue occurs even during proper and safe use.
- 3. The part used for this evaluation board/kit or development tool may be changed without any notice.

#### **NOTICE**

No part of this material may be reproduced or duplicated in any form or by any means without the written permission of Seiko Epson. Seiko Epson reserves the right to make changes to this material without notice. Seiko Epson does not assume any liability of any kind arising out of any inaccuracies contained in this material or due to its application or use in any product or circuit and, further, there is no representation that this material is applicable to products requiring high level reliability, such as, medical products. Moreover, no license to any intellectual property rights is granted by implication or otherwise, and there is no representation or warranty that anything made in accordance with this material will be free from any patent or copyright infringement of a third party. When exporting the products or technology described in this material, you should comply with the applicable export control laws and regulations and follow the procedures required by such laws and regulations. You are requested not to use, to resell, to export and/or to otherwise dispose of the products (and any technical information furnished, if any) for the development and/or manufacture of weapon of mass destruction or for other military purposes.

All brands or product names mentioned herein are trademarks and/or registered trademarks of their respective companies.

©SEIKO EPSON CORPORATION 2017, All rights reserved.

# **Table of Contents**

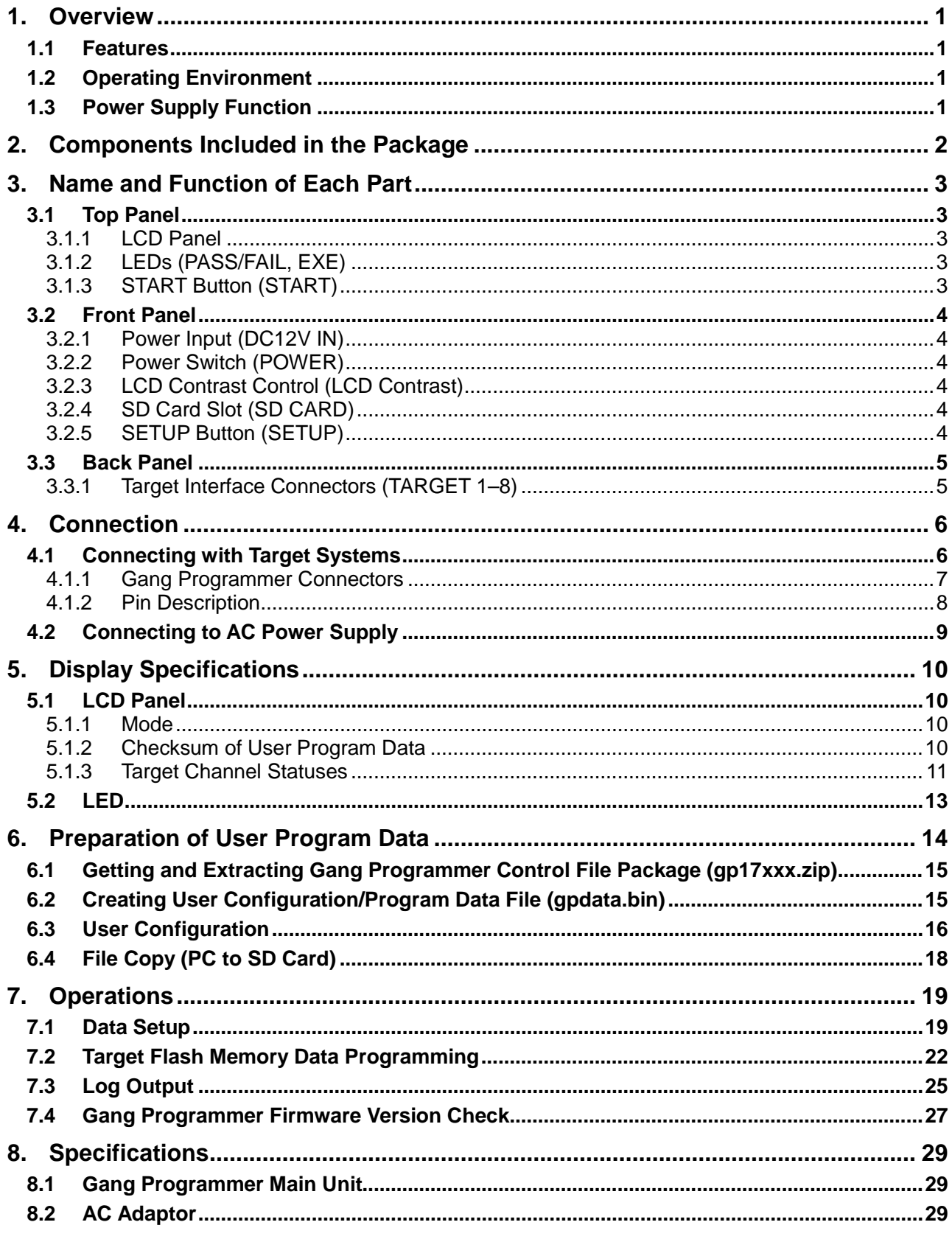

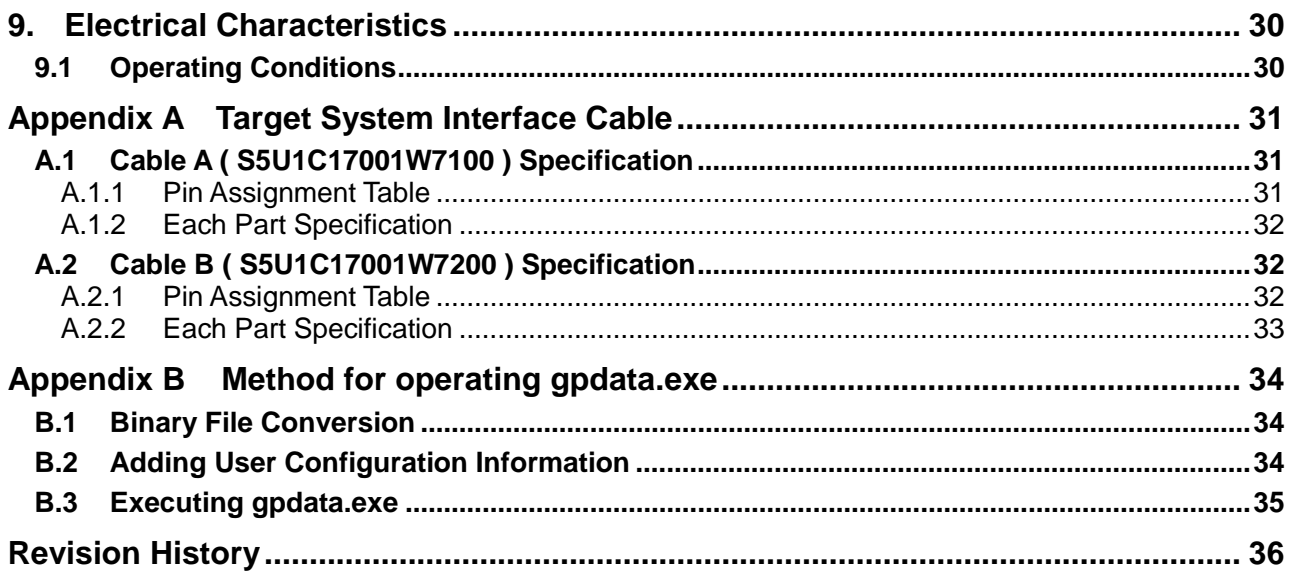

## **1. Overview**

The Gang Programmer (S5U1C17001W2000/2100/2200) is a flash memory programmer dedicated to the Seiko Epson original 16-bit microcontrollers (S1C17 Family).

The Gang Programmer is capable of being used to write user program data to up to eight target systems simultaneously. To do this, insert an SD card in which the program data file and the Gang Programmer control file are stored using a PC into the SD card slot and press the SETUP button. Then connect the target systems to the Gang Programmer and press the START button.

## **1.1 Features**

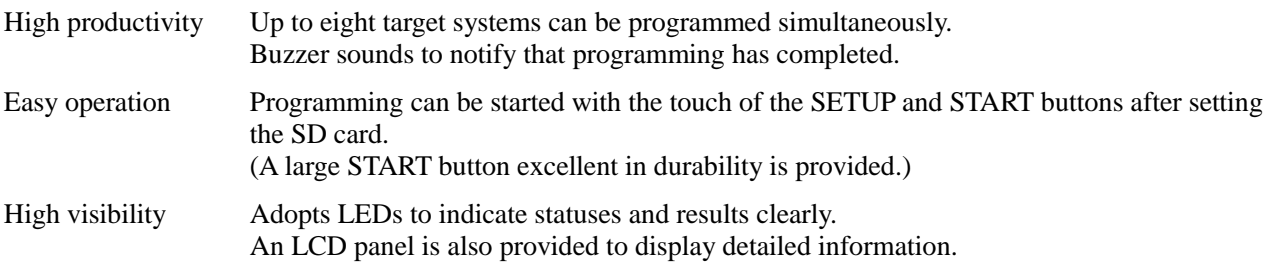

## **1.2 Operating Environment**

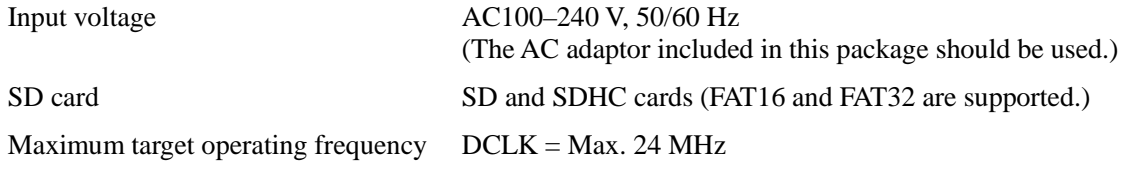

## **1.3 Power Supply Function**

Power supply for target operation 3.3 V or 1.8 V (Max. 50 mA) for each target

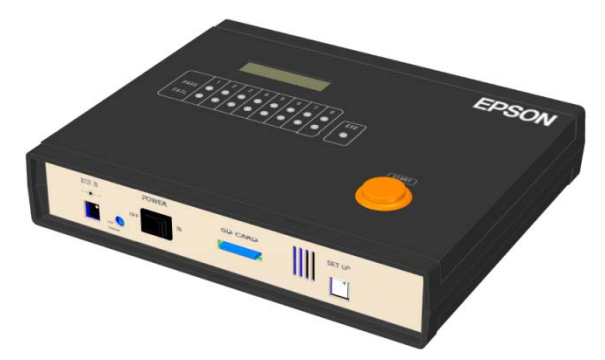

Figure 1.1 Gang Programmer Main Unit External View

## **!! NOTE !!**

- The Gang Programmer does not support SDXC cards. Be sure to avoid inserting an SDXC card into the SD card slot as data recorded in the inserted card may be destroyed. For S5U1C17001W2000, please prepare an SD card, as it is not included in the package. An SD card manufactured by SanDisk Corporation is recommended.
- Do not use chlorinated solvents for the Gang Programmer. Stop using the Gang Programmer if it comes in contact with a chlorinated solvent.

## **2. Components Included in the Package**

(1) Gang Programmer main unit 1 (2) SD card (4GB) (Free gift) 1 (Attached only for S5U1C17001W2100 package) (3) Target system interface cable (type A) (Free gift) 8 (Attached only for S5U1C17001W2000 package) (4) AC adaptor (DC 12 V/1.5 A) 1  $(5)$  AC cable 1 (6) Precautions for use (English/Japanese) 1

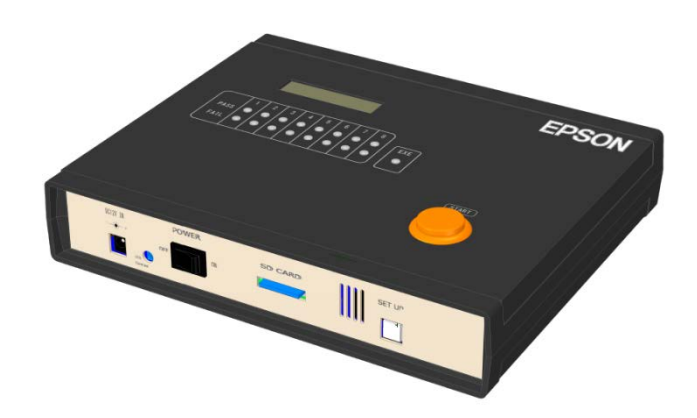

Gang Programmer main unit

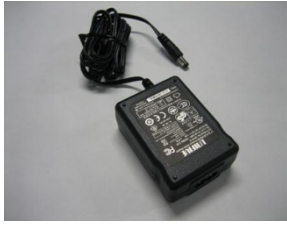

AC adaptor

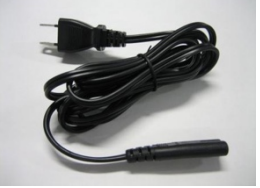

AC cable

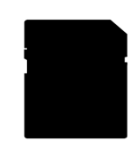

SD card (Free gift)

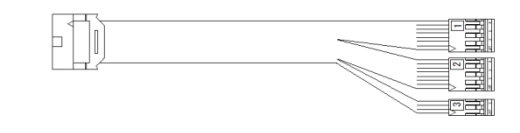

Target system interface cable (Free gift)

Figure 2.1 Components Included in the Package

Refer to "Appendix Target System Interface Cable" for details of the target system interface cable.

## **3. Name and Function of Each Part**

The following shows the name and function of each part of the Gang Programmer.

## **3.1 Top Panel**

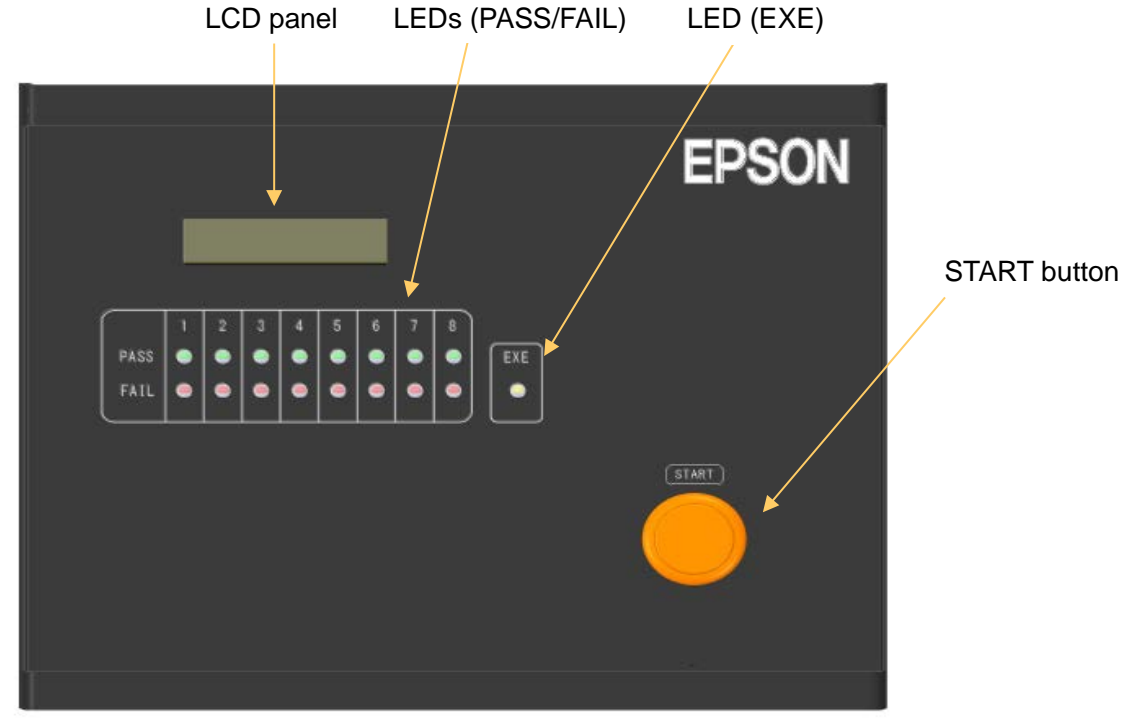

Figure 3.1.1 Top Panel View

### **3.1.1 LCD Panel**

The LCD panel displays various status information.

### **3.1.2 LEDs (PASS/FAIL, EXE)**

The LEDs indicate the flash memory programming status of each channel.

#### **3.1.3 START Button (START)**

Pressing this button starts programming the flash memory embedded in the S1C17 MCU.

## **3.2 Front Panel**

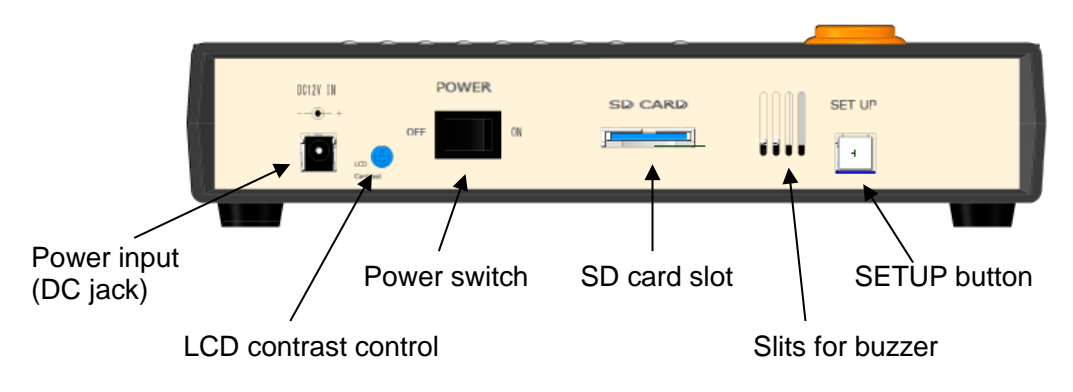

Figure 3.2.1 Front Panel View

#### **3.2.1 Power Input (DC12V IN)**

This jack is used to supply DC power voltage.

#### **3.2.2 Power Switch (POWER)**

This switch is used to turn the power supply on and off.

### **3.2.3 LCD Contrast Control (LCD Contrast)**

Turning this control using a screwdriver adjusts the LCD contrast. Turning it counterclockwise increases the contrast; turning it clockwise decreases the contrast.

### **3.2.4 SD Card Slot (SD CARD)**

Insert an SD card into this slot. SD (max. 2GB ) and SDHC (max. 32GB) cards only are supported.

### **3.2.5 SETUP Button (SETUP)**

Pressing this button starts transferring of the data recorded in the SD card to the buffer memory of the Gang Programmer. Be aware that the target systems will be programmed with the previous data stored in the buffer memory if pressing the START button to start programming without this operation.

## **3.3 Back Panel**

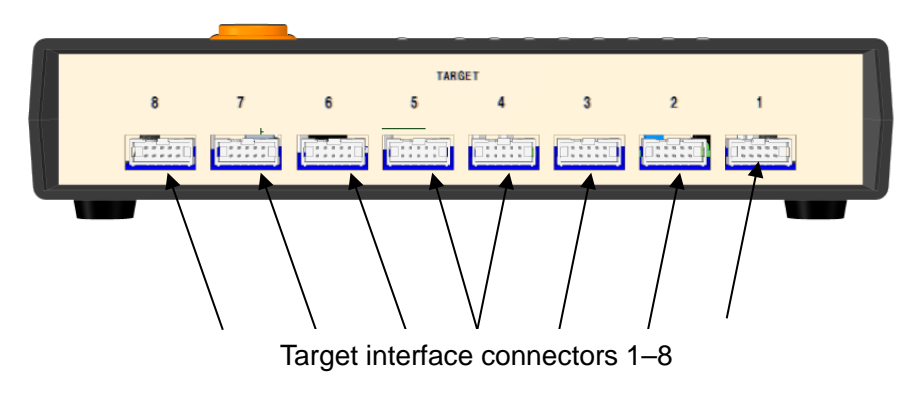

Figure 3.3.1 Back Panel View

## **3.3.1 Target Interface Connectors (TARGET 1–8)**

These connectors are used to connect with target systems. Connectors can be left unconnected if the number of target systems to be connected to the Gang Programmer are less than eight.

# **4. Connection**

## **4.1 Connecting with Target Systems**

The following shows examples of wiring between the Gang Programmer and a target system. The Gang Programmer provides eight target interface connectors with the same pin configuration.

• When the power voltage for interfacing with the S1C17 MCU is supplied from the target system

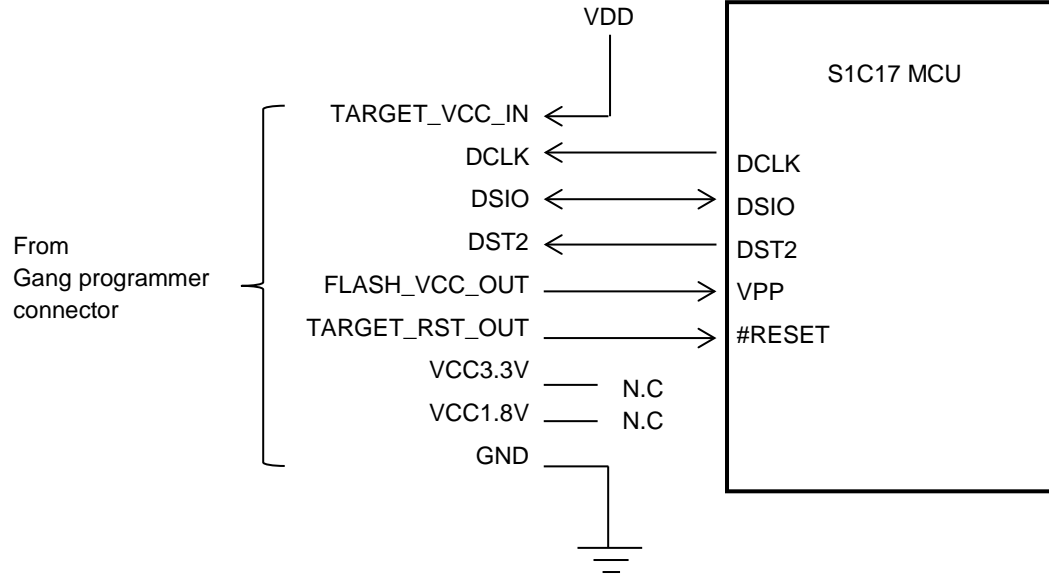

Figure 4.1.1 (a) Target System Connecting Example 1

• When the power voltage (3.3 V) for interfacing with the S1C17 MCU is supplied from the Gang Programmer

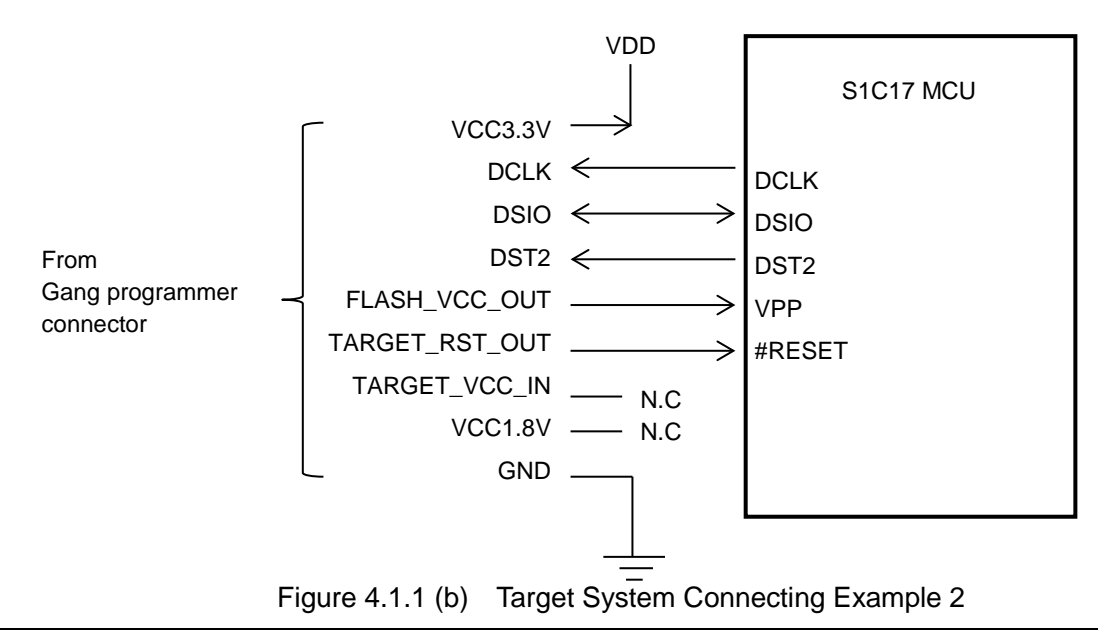

## **!! NOTE !!**

Refer to "Basic External Connection Diagram" in the Technical Manual for the S1C17 MCU to be connected to determine the interface circuit.

Please use the cable described in Appendix. When you unavoidably make the interface cable by yourself, the cable length should be as short as possible. Although it depends on the operating environment, a cable length of 30 cm or less is recommended.

## **4.1.1 Gang Programmer Connectors**

The following shows the Gang Programmer connector pin assignment.

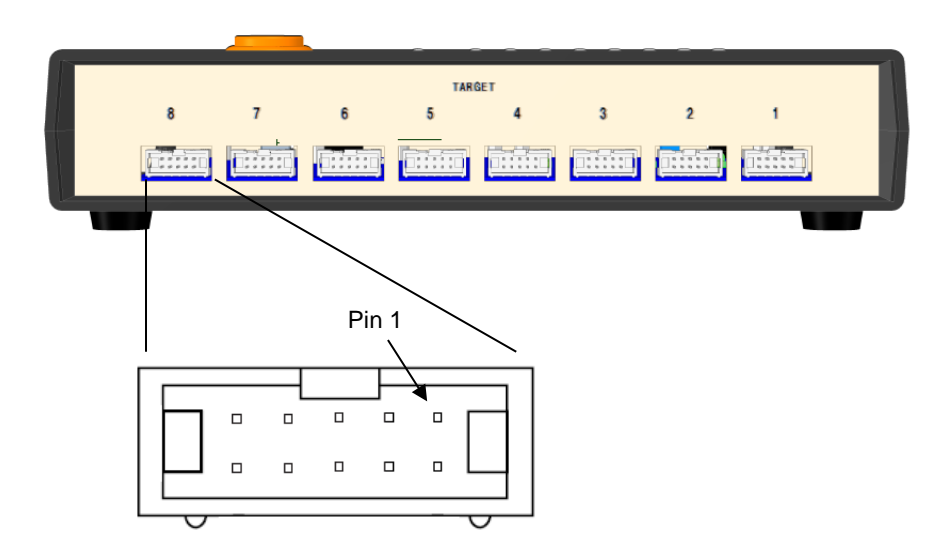

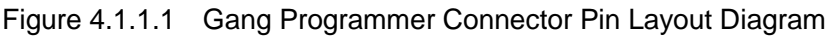

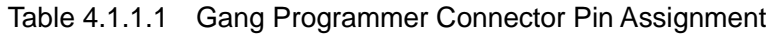

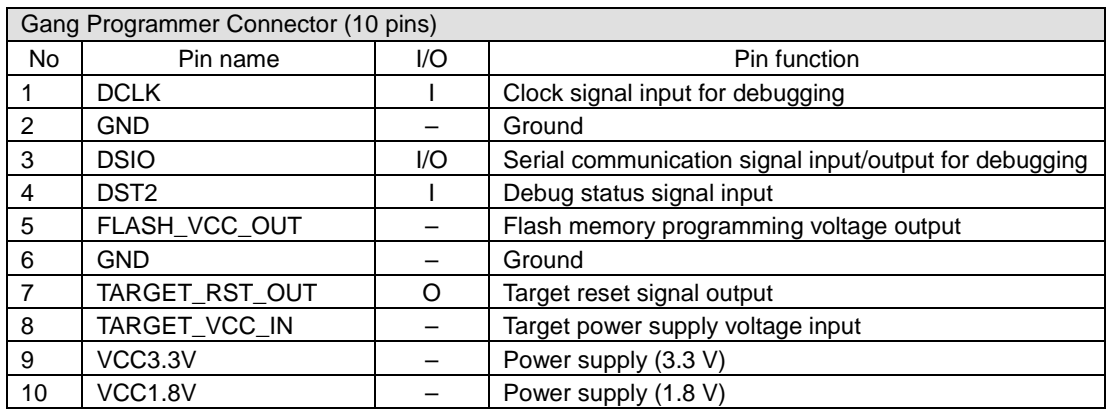

## **4.1.2 Pin Description**

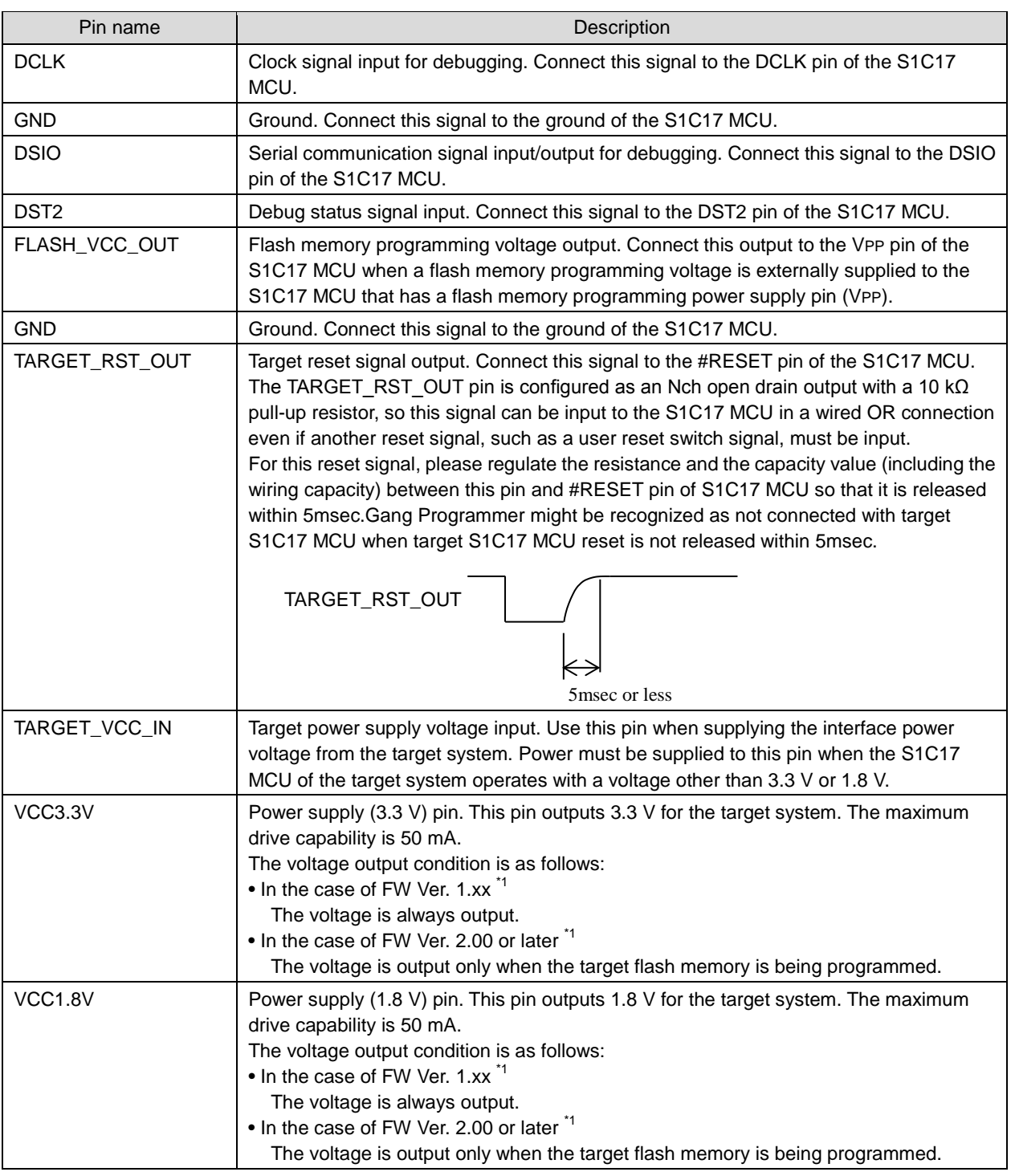

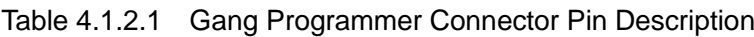

\*1 FW = Firmware

When connecting the above signals to the target system, the connection destinations should be determined using the Gang Programmer internal circuit configuration shown below as a reference.

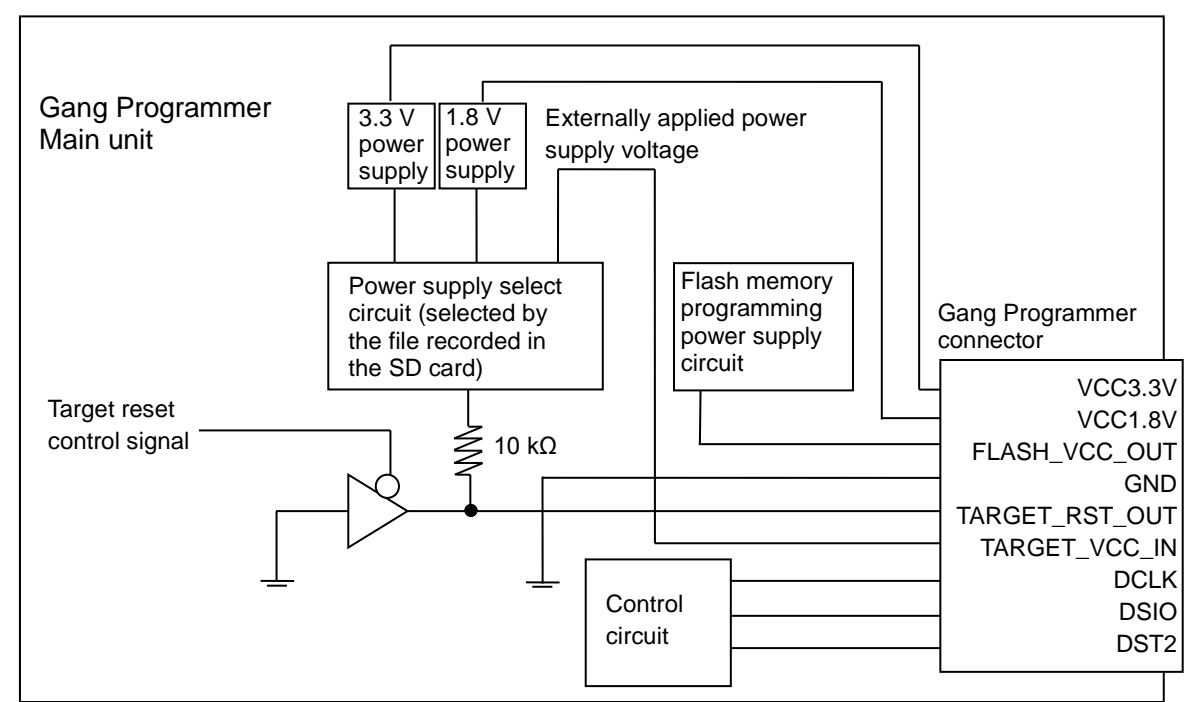

Figure 4.1.2.1 Configuration of Gang Programmer Interface Power Supply and Reset Circuits

## **4.2 Connecting to AC Power Supply**

Use the AC adaptor included in the package to supply the power voltage to the "DC12V IN" jack on the front panel.

# **5. Display Specifications**

## **5.1 LCD Panel**

The figure below shows a basic display layout on the LCD panel.

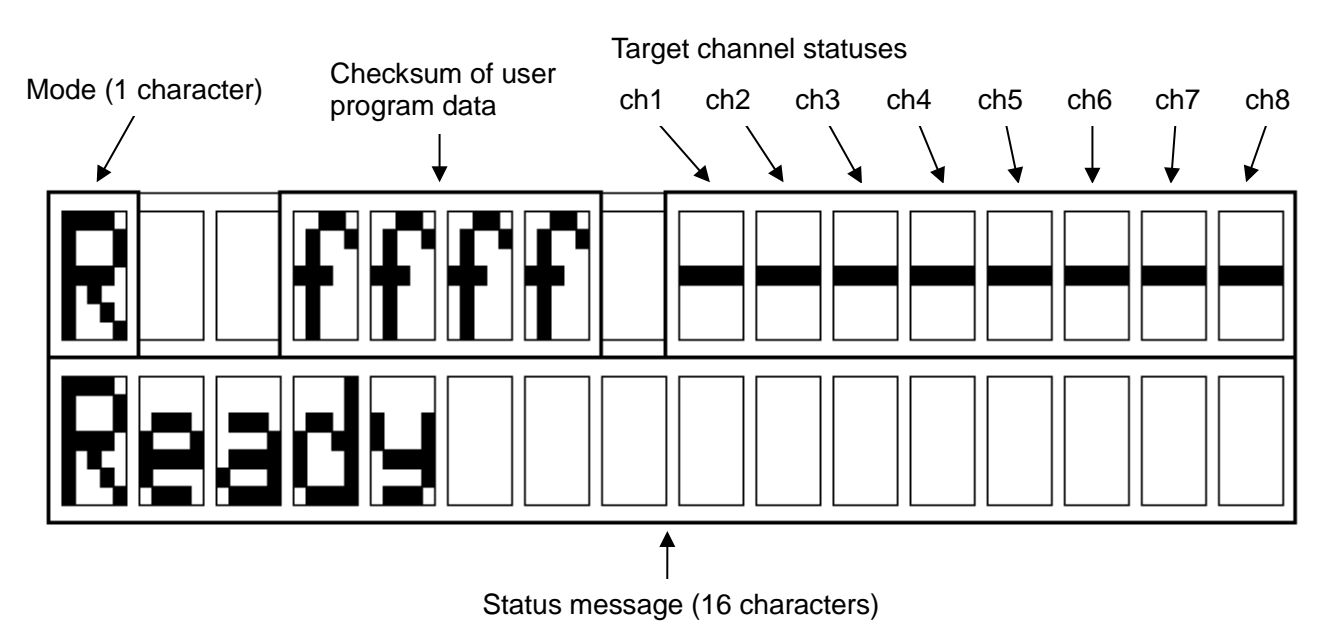

Figure 5.1.1 Basic Display Layout on LCD Panel

### **5.1.1 Mode**

The table below lists the mode symbols and their meanings.

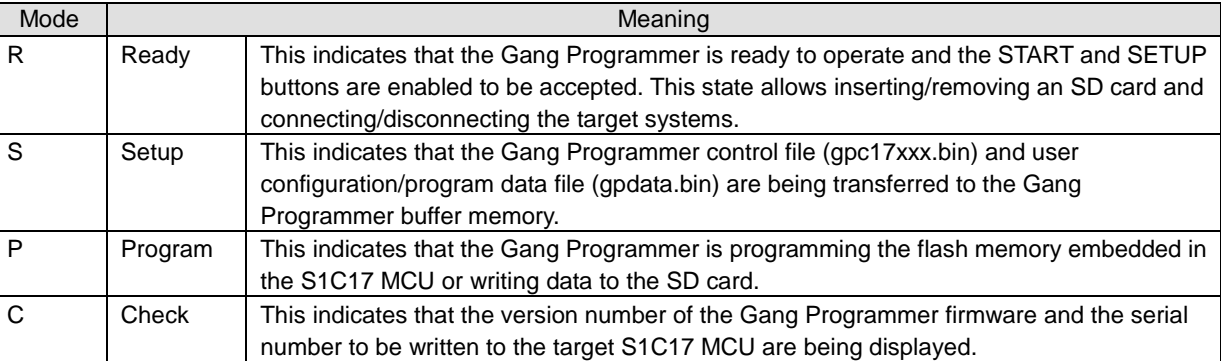

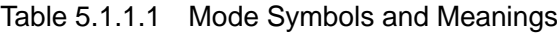

### **5.1.2 Checksum of User Program Data**

This area displays the checksum of the user program data stored in the Gang Programmer buffer memory as a 16-bit hexadecimal value. The memory data are added in two-byte (16-bit) units to obtain the 16-bit sum with the bits exceeding 16 bits ignored.

### **5.1.3 Target Channel Statuses**

This area displays an alphabetic character that indicates an operating status in Setup mode and Program mode.

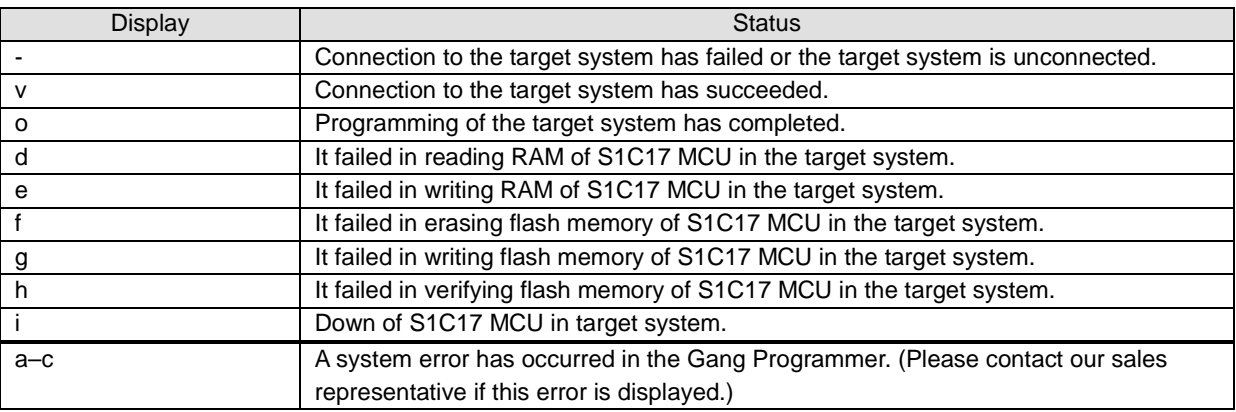

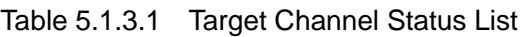

#### **5.1.4 Status Message**

The table below lists the status messages and their meanings.

| Status message     | Description                                                                            |
|--------------------|----------------------------------------------------------------------------------------|
| Ready              | The Gang Programmer is ready to operate.                                               |
| Setting firmware   | The Gang Programmer firmware is being updated with the data included in the Gang       |
| <b>Updating GP</b> | Programmer control file (gpc17xxx.bin).                                                |
| Setting data       | The Gang Programmer buffer memory is being updated with the Gang Programmer            |
|                    | control file (gpc17xxx.bin) and the user configuration/program data file (gpdata.bin). |
| Setup OK           | The Gang Programmer buffer memory has been successfully updated with the Gang          |
| Data Setup OK      | Programmer control file (gpc17xxx.bin) and the user configuration/program data file    |
| GP, Data Setup OK  | (gpdata.bin).                                                                          |
| Programming        | The flash memory embedded in the S1C17 MCU is being programmed.                        |
| Program OK         | The programming of the flash memory embedded in the S1C17 MCU has completed.           |
| Logging            | The log is being written to the SD card.                                               |
| Log OK             | The writing log to the SD card has completed.                                          |
| Ver.X.XX           | Version number of the Gang Programmer firmware                                         |
| Connecting         | The connection with a target is being established.                                     |
| Suspend            | The update process using the Gang Programmer control file (gpc17xxx.bin) and the       |
|                    | user configuration/program data file (gpdata.bin) has been suspended by holding        |
|                    | down the START button three or more seconds. In this case, power must be turned off    |
|                    | once and then on again to restart the Gang Programmer.                                 |

Table 5.1.4.1 (a) Status Message List (Normal Condition)

| Status message   | Description                                                                                |  |
|------------------|--------------------------------------------------------------------------------------------|--|
| System error     | Gang Programmer system error. Power must be turned off once and then on again to           |  |
|                  | restart the Gang Programmer. <sup>*1</sup>                                                 |  |
| Flash erase err  | The erasing of the Gang Programmer control file (gpc17xxx.bin) has failed during           |  |
|                  |                                                                                            |  |
| Flash write err  | updating. This error can be released by recovery operations. <sup>*1</sup>                 |  |
|                  | The writing of the Gang Programmer control file (gpc17xxx.bin) has failed during           |  |
|                  | updating. This error can be released by recovery operations.                               |  |
| Flash verify err | The verification of the Gang Programmer control file (gpc17xxx.bin) has failed during      |  |
|                  | updating. This error can be released by recovery operations. *1                            |  |
| Setup err        | The Gang Programmer buffer memory update with the Gang Programmer control file             |  |
|                  | (gpc17xxx.bin) and the user configuration/program data file (gpdata.bin) has failed.       |  |
|                  | This error can be released by recovery operations. <sup>1</sup>                            |  |
| Program err      | The programming of the flash memory embedded in the S1C17 MCU has failed. This             |  |
|                  | error can be released by recovery operations.                                              |  |
| Data isn't agree | The user program data stored in the Gang Programmer buffer memory do not match             |  |
|                  | the one that is included in the user configuration/program data file (gpdata.bin) stored   |  |
|                  | in the SD card.                                                                            |  |
| No log           | A log has not been saved.                                                                  |  |
| Log err          | The writing log to the SD card has failed. This error can be released by recovery          |  |
|                  | operations. <sup>2</sup>                                                                   |  |
| File control err | The control of the file in the SD card has failed. This error can be released by recovery  |  |
|                  | operations. <sup>*2</sup>                                                                  |  |
| No disk          | No SD card is inserted. This error can be released by recovery operations.                 |  |
| File not found   | No file exists in the SD card. This error can be released by recovery operations.          |  |
| File not open    | The file in the SD card cannot be opened. This error can be released by recovery           |  |
|                  | operations. <sup>*2</sup>                                                                  |  |
| Duplicate file   | The file names in the SD card are duplicated. This error can be released by recovery       |  |
|                  | operations.                                                                                |  |
| Disk full        | A free capacity in the SD card is insufficient. This error can be released by recovery     |  |
|                  | operations.                                                                                |  |
| File read only   | Data cannot be written to the file in the SD card as the file attribute is read-only. This |  |
|                  | error can be released by recovery operations.                                              |  |
|                  | The SD card cannot be accessed as a fatal error has occurred. This error can be            |  |
| Disk err         |                                                                                            |  |
|                  | released by recovery operations. <sup>*2</sup>                                             |  |
| File format err  | The SD card cannot be accessed as there is a file format error. This error can be          |  |
|                  | released by recovery operations. *3                                                        |  |
| Disk access err  | Accessing to the SD card has failed due to a hardware error. This error can be             |  |
|                  | released by recovery operations. <sup>*2</sup>                                             |  |
| Data format err  | There is a data format error in the SD card. This error can be released by recovery        |  |
|                  | operations. <sup>*3</sup>                                                                  |  |
| SD Time Out      | The process has timed out as the SD card does not make response. Power must be             |  |
|                  | turned off once and then on again to restart the Gang Programmer. *4                       |  |

Table 5.1.4.1 (b) Status Message List (Abnormal Condition)

<sup>\*1</sup> The Gang Programmer may be out of order. Please contact our sales representative if this error is displayed.<br><sup>\*2</sup> There may be a failure in the SD card. Please try again with another SD card.<br><sup>\*3</sup> There is a data err

the power off once. If it is still not restored, the Gang Programmer may be out of order. Please contact our sales representative if this error is displayed.

## **5.2 LED**

The LEDs located on the top panel indicate various statuses of each target as shown below.

| Mode    | <b>EXF</b>               | <b>PASS</b>       | <b>FAIL</b>          | Description                                           |
|---------|--------------------------|-------------------|----------------------|-------------------------------------------------------|
| Setup   | $\star$ blinks in yellow | $\bullet$ Not lit | $\bullet$ Not lit    | The SETUP processing is being executed.               |
| Program | blinks in yellow         | $\bullet$ Not lit | $\bullet$ Not lit    | The PROGRAM processing is being executed.             |
|         | blinks in yellow         | • Lit in green    | $\bullet$ Not lit    | The programming of the target channel of which the    |
|         |                          |                   |                      | PASS LED is lit has succeeded. The other channels     |
|         |                          |                   |                      | are being executed.                                   |
|         | $\star$ blinks in yellow | $\bullet$ Not lit | $\bullet$ Lit in red | The programming of the target channel of which the    |
|         |                          |                   |                      | FAIL LED is lit has failed. The other channels are    |
|         |                          |                   |                      | being executed.                                       |
|         | $\bullet$ Not lit        | • Lit in green    | $\bullet$ Not lit    | The programming of the target channel of which the    |
|         |                          |                   |                      | PASS LED is lit has succeeded. Execution of all       |
|         |                          |                   |                      | channels has completed.                               |
|         | $\bullet$ Not lit        | $\bullet$ Not lit | $\bullet$ Lit in red | The programming of the target channel of which the    |
|         |                          |                   |                      | FAIL LED is lit has failed. Execution of all channels |
|         |                          |                   |                      | has completed.                                        |

Table 5.2.1 LED Status List

# **6. Preparation of User Program Data**

Before programming the flash memory embedded in the S1C17 MCU with the program data developed by the user, the user configuration/program data file (gpdata.bin) must be created as in the flowchart shown below. This file is the user program data with the programming condition desired by the user appended. Write both the user configuration/program data file (gpdata.bin) and the Gang Programmer control file (gpc17xxx.bin) to an SD card to program the target system.

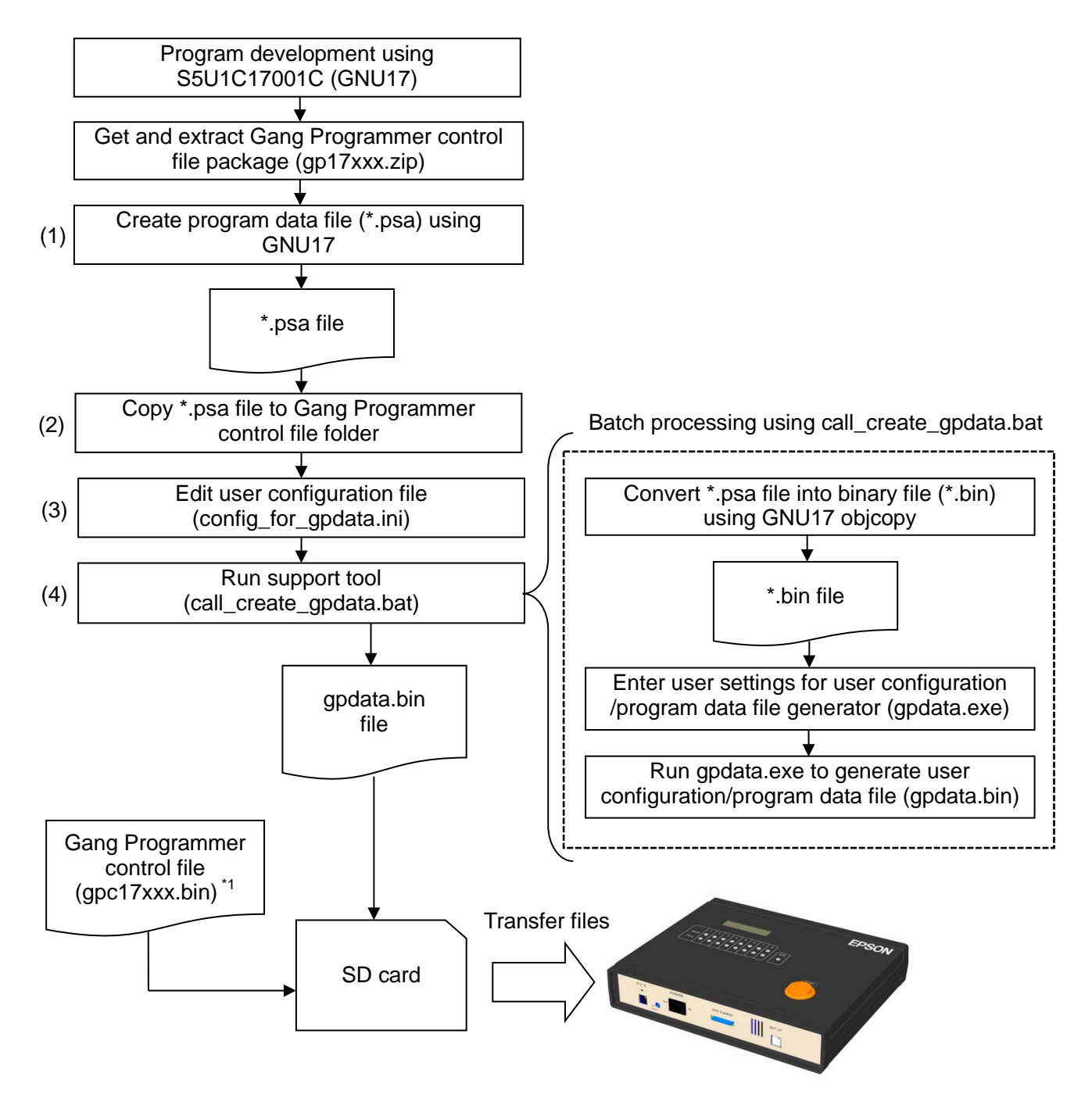

Figure 6.1 User Configuration/Program Data File (gpdata.bin) Creation Flow

\*1 gpc17xxx.bin: This file is provided for each model. "xxx" in the file name represents a model name.

## **6.1 Getting and Extracting Gang Programmer Control File Package (gp17xxx.zip)**

A Gang Programmer control file package (gp17xxx.zip) is provided for each model. "xxx" in the file name represents a model name. For example, if the target model is S1C17656, "xxx" is "656." This file can be downloaded from the EPSON microcontroller user's site. Or please contact our sales representative. The downloaded Gang Programmer control file package (gp17xxx.zip) should be extracted.

## **6.2 Creating User Configuration/Program Data File (gpdata.bin)**

Use the user configuration/program data file generator (gpdata.exe) to create a user configuration/program data file (gpdata.bin). The user configuration/program data file package (gp17xxx.zip) provides config\_for\_gpdata.ini and call\_create\_gpdata.bat for easy user configuration without the user having to directly operate gpdata.exe. Follow the procedure shown below to create the user configuration/program data file (gpdata.bin).

#### **(1) Creating a program data file (\*.psa)**

Use S5U1C17001C (GNU17) to create the user program data (\*.psa file). For how to create program data, refer to the S5U1C17001C manual.

#### **(2) Copying the program data file (\*.psa)**

Copy the \*.psa file to the gp folder created when the Gang Programmer control file package (gp17xxx.zip) was extracted.

#### **(3) Editing the user configuration file (config\_for\_gpdata.ini)**

Open config\_for\_gpdata.ini included in the package with a text editor and enter the user-specific configuration information by following the comments described in the file.

Example of user configuration:

Enter the configuration information at the location indicated as "User input" below. "user\_program.psa" is entered as the PSA file name in this example.

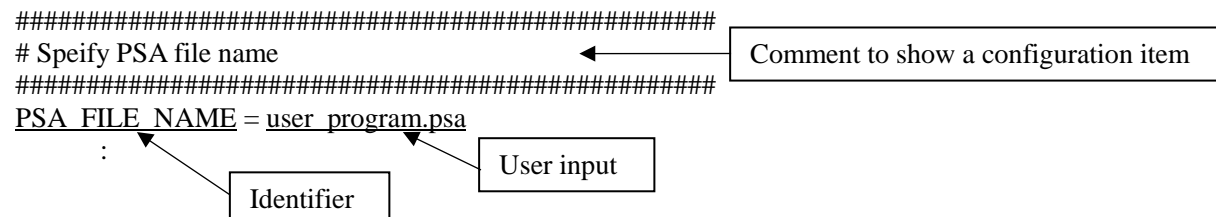

For details of user configuration, refer to "6.3 User Configuration."

#### **(4) Running the support tool (call\_create\_gpdata.bat)**

Double-click on call create gpdata.bat included in the package to launch it. Check that the all the user configuration information is displayed correctly. The gpdata.bin file is generated in the same folder as call create gpdata.bat.

## **6.3 User Configuration**

The user can set the desired flash programming conditions to the Gang Programmer as the user configuration information. The table below lists the user configuration items, their meanings, and the allowable ranges. The configuration items without (mandatory) description are not necessary to configure.

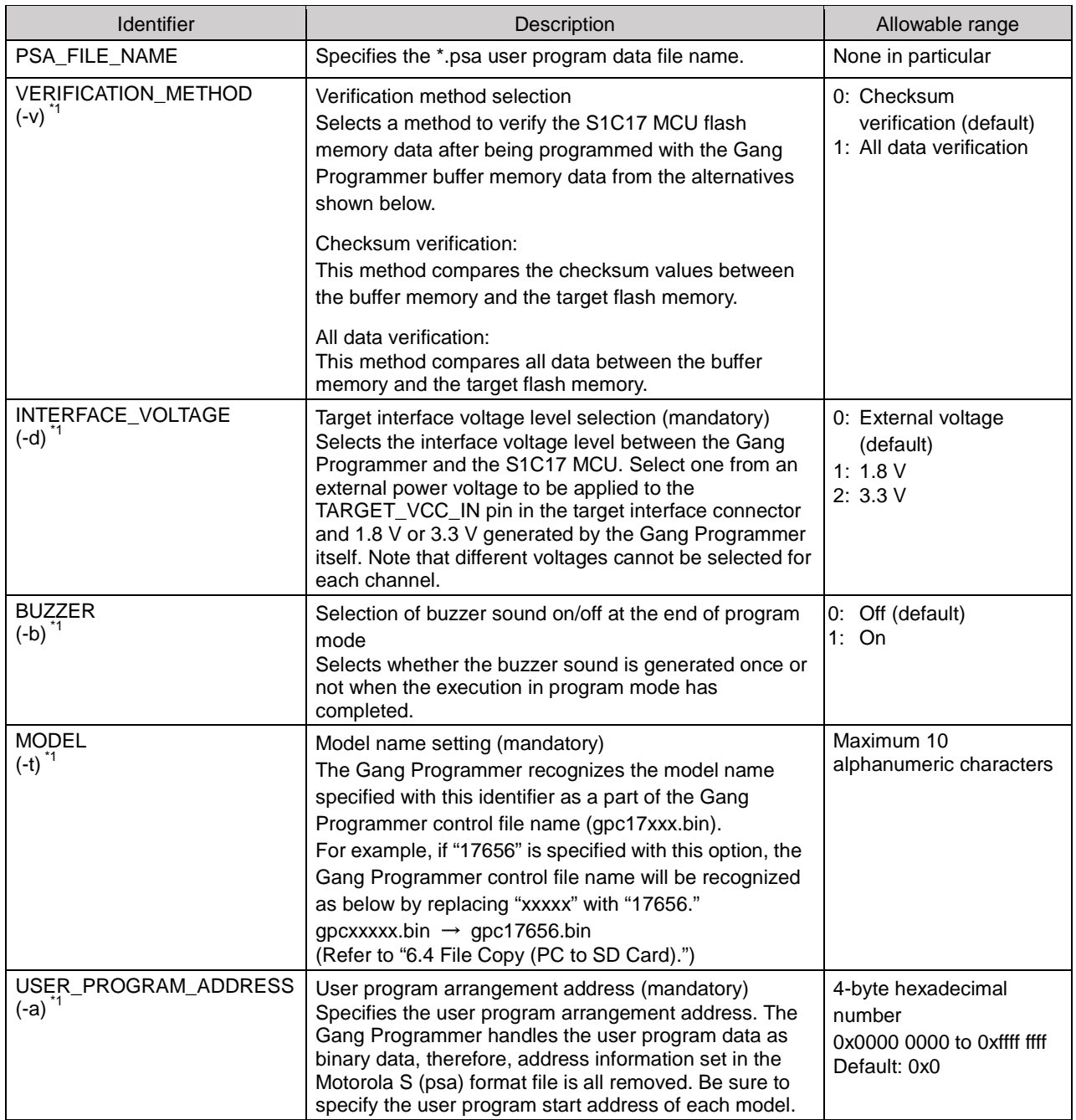

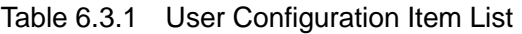

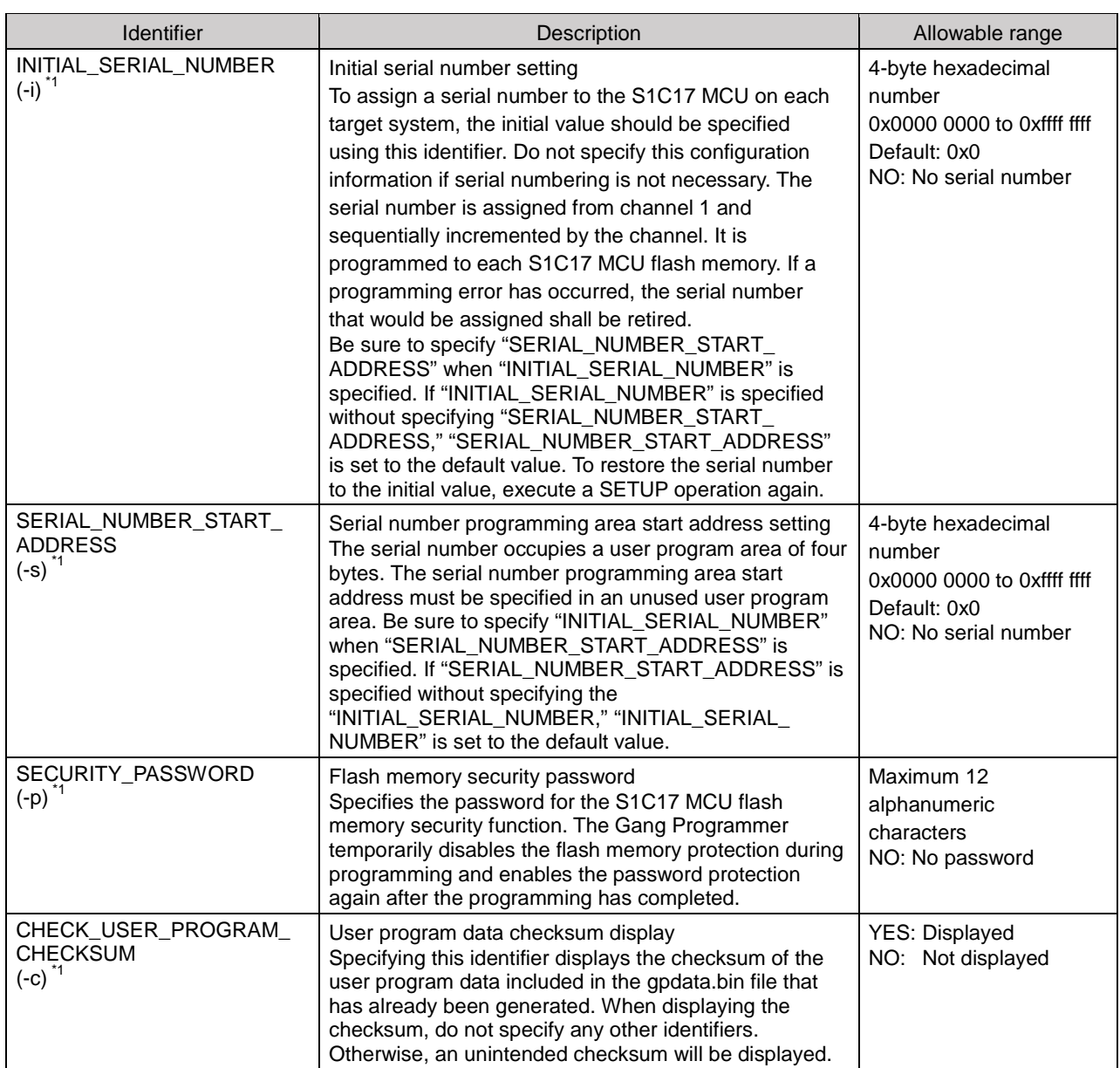

\*1 The symbols given in parenthesis should be used to directly specify the configuration information in the command line of the user configuration/program data file generator (gpdata.exe). For more information, refer to "Appendix B Method for Operating gpdata.exe."

## **6.4 File Copy (PC to SD Card)**

Copy the two files shown below for controlling the Gang Programmer from the PC to an SD card. Do not rename these files.

(User file)

• User configuration program data file: gpdata.bin

(Regular file)

- Gang Programmer control file: gpc17xxx.bin \*1
- \*1 This file is provided for each model and "xxx" in the file name is a model name. For example, "xxx" is "656" if the target MCU is S1C17656.

# **7. Operations**

## **7.1 Data Setup**

Turn the power switch of the Gang Programmer to the ON side. Insert the SD card prepared as described in Chapter 6 into the slot on the front panel after making sure that "Ready" is displayed on the LCD panel. Pressing the SETUP button on the front panel starts data transfer from the SD card to the Gang Programmer buffer memory. When the START button is held down three or more seconds while data is being transferred, the Gang Programmer terminates the setup processing and displays "Suspended." Once the data is set up, it will not disappear even if the Gang Programmer is turned off.

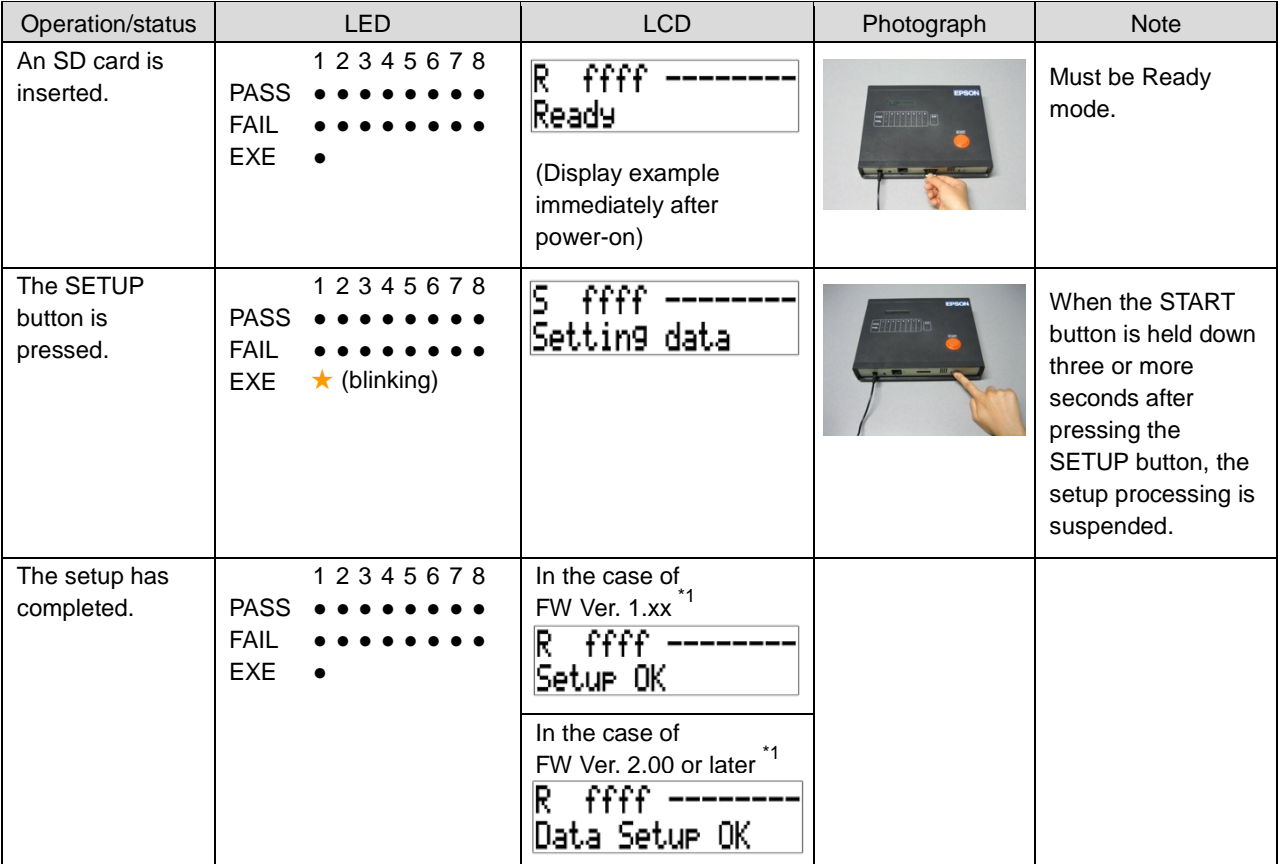

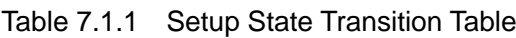

 $*1$  FW = Firmware

If an error has occurred, refer to "Table 5.1.4.1 (b) Status Message List (Abnormal Condition)" for the description of the error.

## **!! NOTE !!**

- Always make sure that the Gang Programmer is off or in Ready mode ("R" is displayed on the upper left of the LCD panel) before inserting/removing an SD card. Be sure to do this, otherwise, data, or the SD card itself in the worst case, may be destroyed.
- The Gang Programmer control file (gpc17xxx.bin) contains the Gang Programmer firmware as well as the control data depending on the target model. If the version of the firmware held in the Gang Programmer is older than one that is included in the Gang Programmer control file (gpc17xxx.bin) recorded in the SD card, the Gang Programmer firmware is updated during the data setup performed immediately after the Gang Programmer is powered on. For the status display while the firmware is being updated, see the table below.

| Operation/status                   | <b>LED</b>                                                                 | <b>LCD</b>                                                                                                    | Photograph       | <b>Note</b>                                                                   |
|------------------------------------|----------------------------------------------------------------------------|----------------------------------------------------------------------------------------------------|------------------|-------------------------------------------------------------------------------|
| An SD card is<br>inserted.         | 12345678<br><b>PASS</b><br><b>FAIL</b><br><b>EXE</b>                       | R.<br>ffff<br>Ready<br>(Display example<br>immediately after<br>power-on)                                                                                               | <b>ETTTTT</b> ID | This operation must<br>be performed<br>immediately after<br>turning power on. |
| The SETUP<br>button is<br>pressed. | 12345678<br><b>PASS</b><br><b>FAIL</b><br>$\star$ (blinking)<br><b>EXE</b> | In the case of<br>FW Ver. 1.xx <sup>*1</sup><br>ffff<br>s<br>Settin9 data<br>In the case of<br>$*1$<br>FW Ver. 2.00 or later<br>ffff<br>S.<br>Uedatin9 GP               | <i>ENTI</i> TIPE |                                                                               |
| The setup has<br>completed.        | 12345678<br><b>PASS</b><br><b>FAIL</b><br><b>EXE</b>                       | In the case of<br>FW Ver. 1.xx<br>ffff<br>R<br> Setur OK<br>In the case of<br>$*1$<br>FW Ver. 2.00 or later<br>$\widehat{\mathsf{ffff}}$<br>R<br>GP, data Setur i<br>OΚ |                  |                                                                               |

Table 7.1.2 Gang Programmer Firmware Update State Transition Table

 $*1$  FW = Firmware

If an error has occurred, refer to "Table 5.1.4.1 (b) Status Message List (Abnormal Condition)" for the description of the error.

• Gang Programmer buffer memory

The Gang Programmer includes a buffer memory and the SD card contents are transferred to it by pressing the SETUP button. The target system is programmed with the data in the buffer memory, not directly with the SD card data.

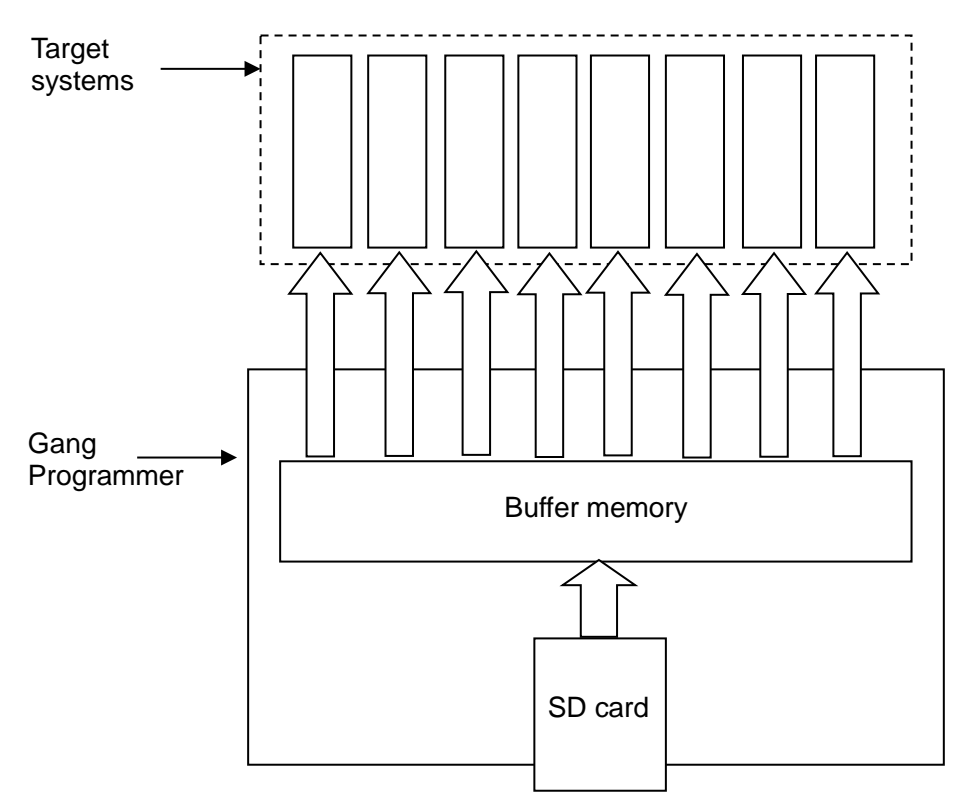

Figure 7.1.1 Data Transfer Schematic Diagram

## **7.2 Target Flash Memory Data Programming**

Pressing the START button on the top panel starts programming of the flash memory embedded in the S1C17 MCU with the data written to the Gang Programmer buffer memory. It is not necessary to insert an SD card. Make sure that the target systems are connected correctly before pressing the START button. When the programming has all completed, the buzzer sounds to provide notification it has completed. However, the buzzer does not sound if the buzzer condition in the user configuration program file is set to buzzer off.

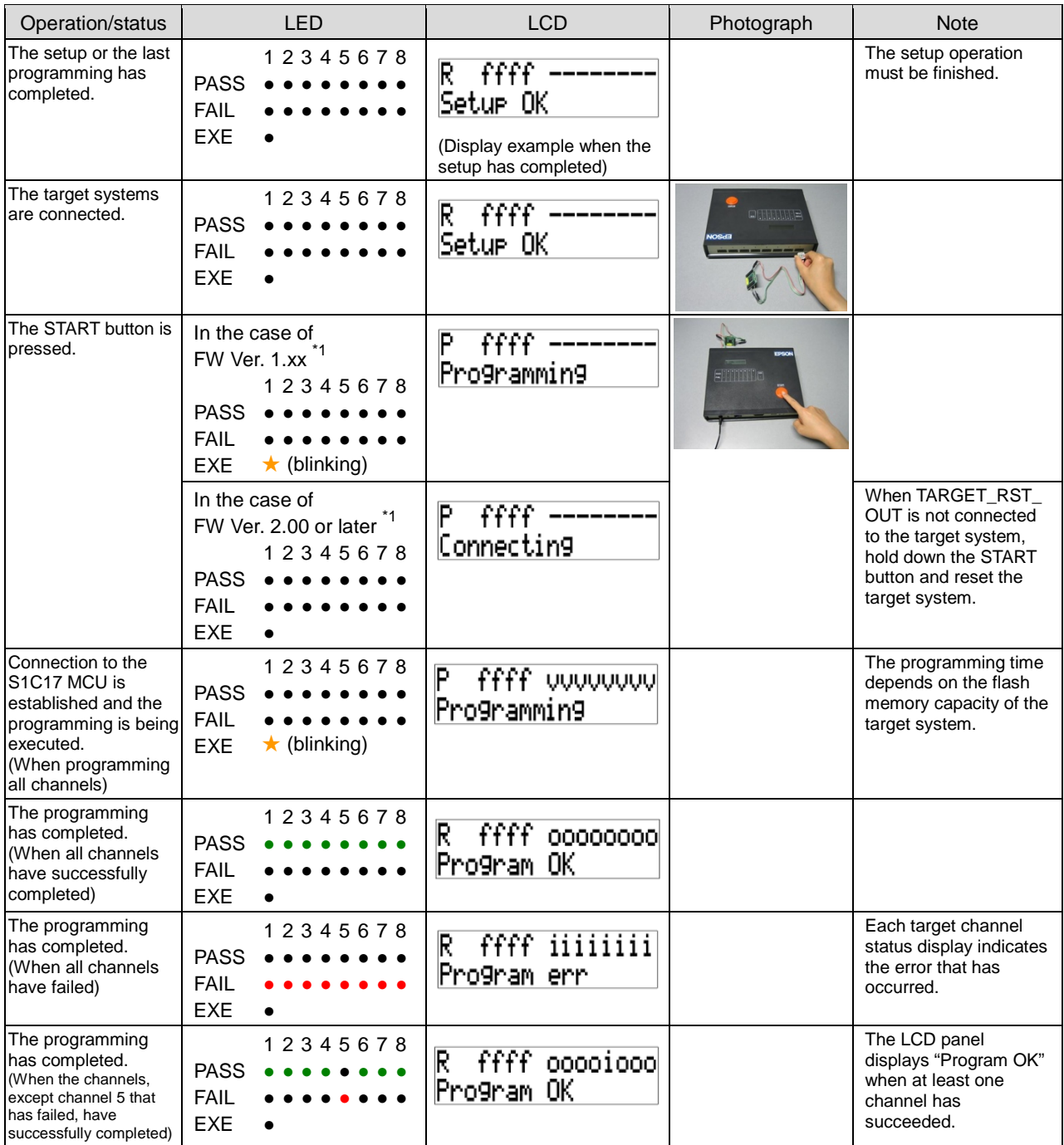

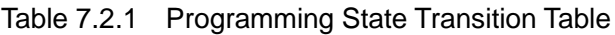

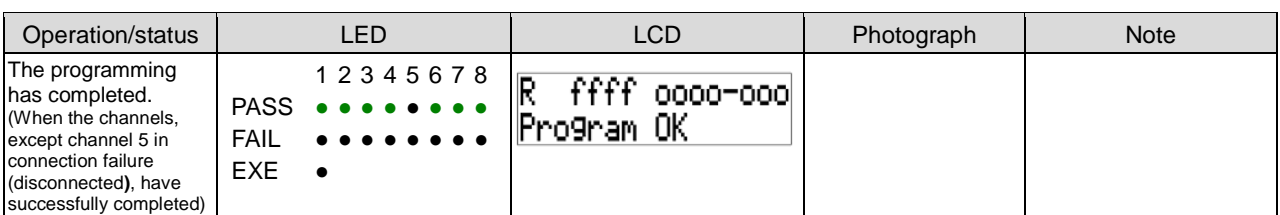

 $*1$  FW = Firmware

If an error has occurred, refer to "Table 5.1.4.1 (b) Status Message List (Abnormal Condition)" for the description of the error.

## **!! NOTE !!**

- Always make sure that the Gang Programmer is off or in Ready mode ("R" is displayed on the upper left of the LCD panel) before connecting/disconnecting target systems. Be sure to do this, otherwise, the target system may be destroyed.
- The Gang Programmer programs the target S1C17 MCU flash memory with the data stored in its buffer memory. Be aware that the Gang Programmer does not use the data stored in the SD card even if it has been inserted. The Gang Programmer firmware Ver. 2.00 or later can display an error message if the Gang Programmer buffer memory data and SD card data do not match.

#### • Serial numbering function

When an initial serial number and a serial number area start address are specified by the user configuration, the Gang Programmer allocates 4 bytes from the specified address for the serial number area and assigns a serial number in ascending order of the target channel number.

If an error occurs while the S1C17 MCU flash memory of a target channel is being programmed, the serial number assigned to the S1C17 MCU is handled as a missing number that will not be reassigned. This missing serial number can be read out from the log file (refer to "7.3 Log Outpuut").

For example, when the serial numbers are assigned from number 1 and an error occurs in the target corresponding to number 5, the serial number 5 is handled as a missing number.

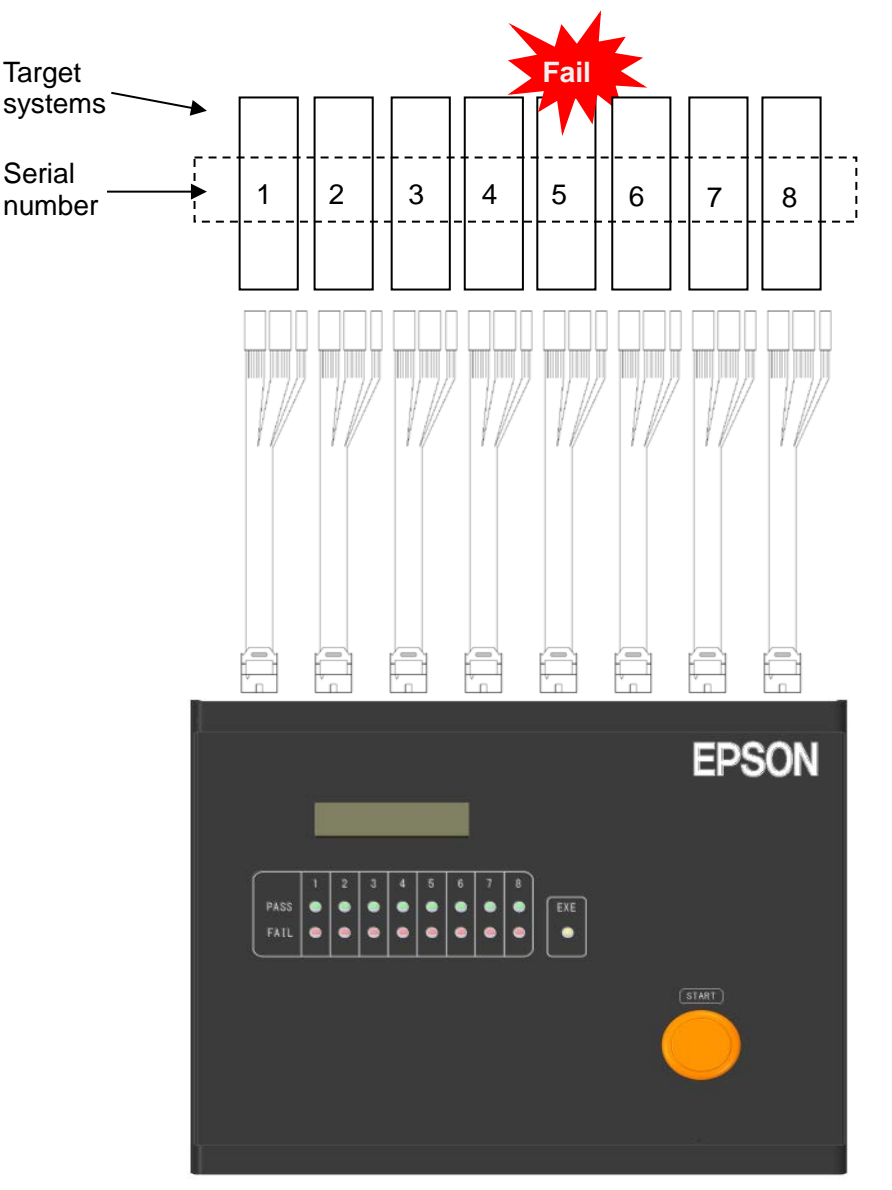

Figure 7.2.1 Handling Serial Number when Programming Error Occurred

## **7.3 Log Output**

Log information can be recorded in an SD card. Disconnect all target systems, insert an SD card, and then press the START button.

| Operation/status                                                            | <b>LED</b>                                                           | <b>LCD</b>                                                                                        | Photograph                                   | <b>Note</b> |
|-----------------------------------------------------------------------------|----------------------------------------------------------------------|---------------------------------------------------------------------------------------------------|----------------------------------------------|-------------|
| All target<br>systems are<br>disconnected<br>and an SD card<br>is inserted. | 12345678<br><b>PASS</b><br><b>FAIL</b><br>EXE.                       | R<br>ffff<br>00000000<br>Program OK<br>(Display example when<br>the programming has<br>completed) | EPSON<br><b>ETTTTTTD</b>                     |             |
| The START<br>button is pressed<br>to start log<br>output.                   | 12345678<br><b>PASS</b><br><b>FAIL</b><br>$\star$ (blinking)<br>EXE. | Þ<br>ffff<br>Lo99in9                                                                              | <b>ETITTE</b> IO<br><b>PERSONAL PROPERTY</b> |             |
| The log output<br>has completed.                                            | 12345678<br><b>PASS</b><br>FAIL<br><b>EXE</b>                        | R<br>ffff<br>o9 OK                                                                                |                                              |             |

Table 7.3.1 Log Output State Transition Table

If an error has occurred, refer to "Table 5.1.4.1 (b) Status Message List (Abnormal Condition)" for the description of the error.

## **!! NOTE !!**

The log file name is always set to "gplog.txt." Be aware that the file with the same name is overwritten if it exists in the SD card. The log data in the Gang Programmer is cleared by pressing the SETUP button. Up to 10,752 programing log data can be stored in the Gang Programmer. If log data exceeds 10,752, the existing data will be overwritten from the oldest data first.

#### • Specifications of log file

<File name> gplog.txt (fixed)

<Format>

The log data for eight channels are saved in ASCII format in every programming operation. The log data format for each channel is shown below.

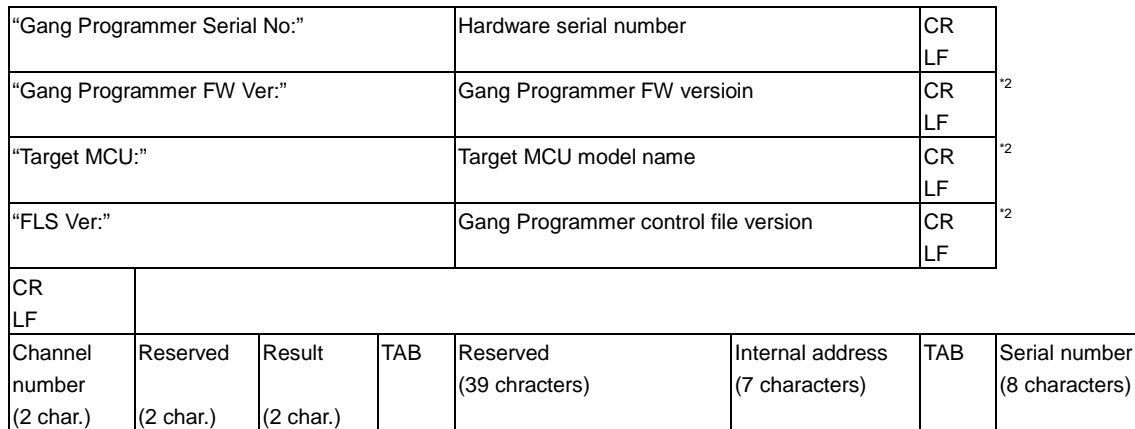

- Hardware serial No: Gang Programmer serial number (lower 5 digits)
- Gang Programmer FW Ver: Gang Programmer firmware version
- Target MCU: Target MCU model name
- FLS Ver: Gang Programmer control file version (gpc17xxx.bin)<sup>\*2</sup>
- CRLF: Line feed code (0x0d, 0x0a)
- Channel: Channel number (01 to 08: channel 1 to channel 8)<br>• Reserved: System reserved
- System reserved
- Result: Programming result (00: OK, 2D: Not programmed, Other than 00: NG)
- TAB:  $\overline{V} = TAB$ :  $\overline{V} = TAB$
- Internal address: Gang Programmer buffer memory address \*1
- Serial number: Serial number defined by the user (hexadecimal value)

#### <Sample file>

The following shows an example of log file contents after programming has completed when channels 1, 3, and 5 only are connected.

Conditions: Channels 1 and 3 have been successfully terminated.

An error has occurred in channel 5.

Serial numbers 00000001 to 00000003 are assigned.

```
Gang Programmer Serial No:48001
Gang Programmer FW Ver:0200
Target MCU:17W15
FLS Ver:0100
010500 00000004900000010004AF000000000000000001000000 00000001
02002D 0000000000000000000000000000000000000001000020 00000000
030500 00000004900000020005AF000000000000000001000040 00000002
04002D 0000000000000000000000000000000000000001000060 00000000
050501 00000004900000030006AF000000000000000001000080 00000003
06002D 00000000000000000000000000000000000000010000A0 00000000
07002D 00000000000000000000000000000000000000010000C0 00000000
08002D 00000000000000000000000000000000000000010000E0 00000000
```
CR LF

- \*1 This field represents the Gang Programmer buffer memory address and it helps you to check whether the old log data has been overwritten due to full memory or not. The start address is "1000000" and the address is increased by 0x20 every time the log of a channel is acquired. The most significant digit circulates from "1" to "7" and the six low-order digits circulate from "000000" to "05FFE0."
- \*2 The following information is output only when the Gang Programmer firmware version is 2.00 or later. Gang Programmer FW Ver: Target MCU: FLS Ver:

## **7.4 Gang Programmer Firmware Version Check**

The Gang Programmer displays the version number of the Gang Programmer firmware by pressing the SETUP button without an SD card inserted.

| Operation/status                                                                                                | <b>LED</b>                                                                                                   | <b>LCD</b>                                                                                             | Photograph | <b>Note</b>                                                                                                    |
|----------------------------------------------------------------------------------------------------|----------------------------------------------------------------------------------------------------|----------------------------------------------------------------------------------------------------|------------|----------------------------------------------------------------------------------------------------|
| The SD card is<br>removed from the<br>Gang Programmer<br>and the SETUP<br>button is pressed.<br>Version display | 12345678<br><b>PASS</b><br><b>FAIL</b><br><b>EXE</b><br>12345678<br><b>PASS</b><br><b>FAIL</b><br><b>EXE</b> | R<br>ffff<br>Ready<br>(Display example immediately<br>after power-on)<br>ffff<br>L<br>Ver1.00 00000001 | Fiintio    | The user serial number<br>that will be programmed<br>next is displayed on the<br>right of the version<br>number. "ffffffff" is<br>displayed if serial<br>numbering is not<br>specified. |
| Return to Ready<br>mode                                                                                         | 12345678<br><b>PASS</b><br><b>FAIL</b><br><b>EXE</b>                                                         | R<br>Ver1.00<br>00000001                                                                               |            | The character "C"<br>(Check) displayed at the<br>upper left on the LCD<br>panel immediately<br>changes to "R" (Ready).                                                                  |

Table 7.4.1 Version Check State Transition Table

If an error has occurred, refer to "Table 5.1.4.1 (b) Status Message List (Abnormal Condition)" for the description of the error.

#### • Operation Example

Power-on  $\rightarrow$  Setup  $\rightarrow$  Target programming  $\rightarrow$  Log output  $\rightarrow$  Reading Log

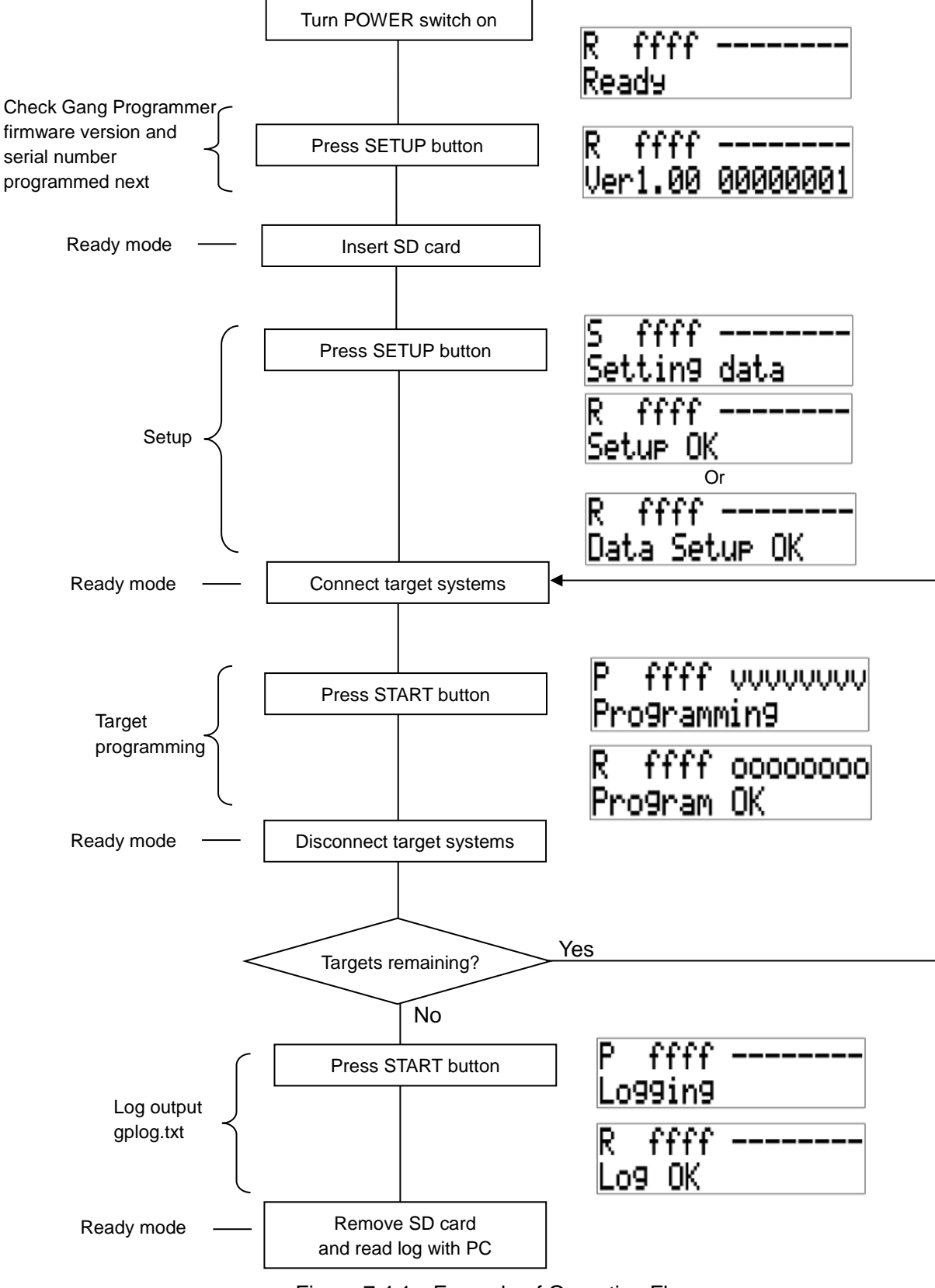

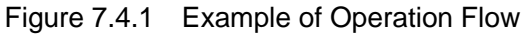

# **8. Specifications**

## **8.1 Gang Programmer Main Unit**

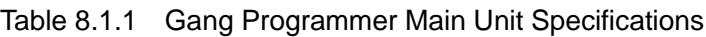

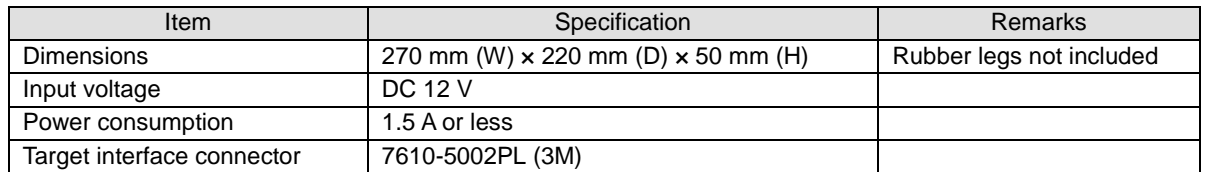

## **8.2 AC Adaptor**

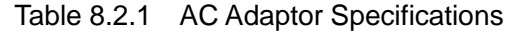

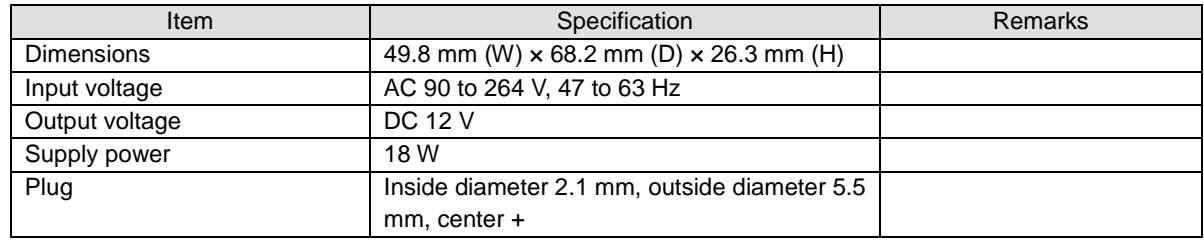

• UI318-12-JASK-0073PZ manufactured by UNIFIVE Co., Ltd.

# **9. Electrical Characteristics**

# **9.1 Operating Conditions**

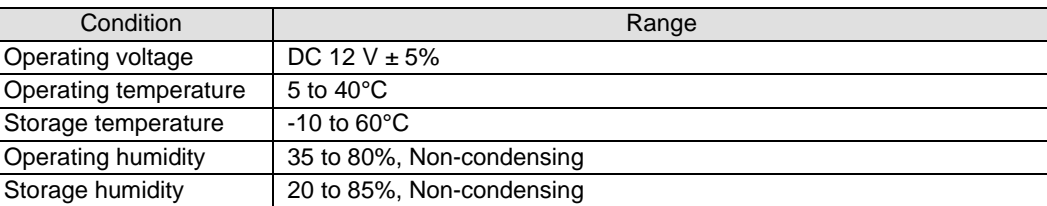

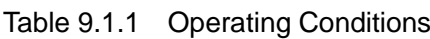

# **Appendix A Target System Interface Cable**

## **A.1 Cable A ( S5U1C17001W7100 ) Specification**

The following shows the specifications of the target system interface cables (selling separately). In S5U1C17001W2000, it is attached to the main body.

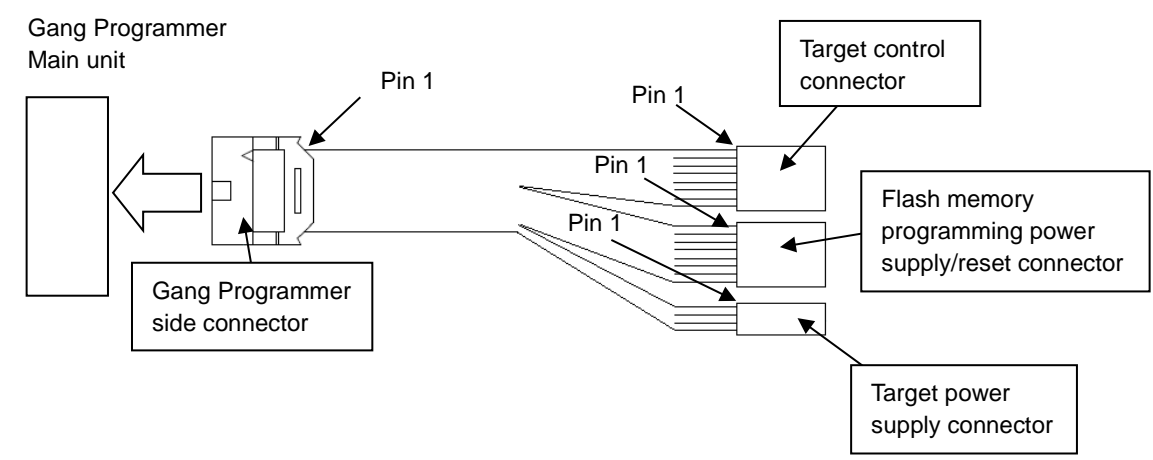

Figure A.1.1 Target System Interface Cable

### **A.1.1 Pin Assignment Table**

• Target control connector

The table below lists the pin assignment of the target control connector.

| Target control connector (4 pins) |                  |                                          |  |
|-----------------------------------|------------------|------------------------------------------|--|
| <b>No</b>                         | Pin name         | Pin function                             |  |
|                                   | <b>DCLK</b>      | Clock signal output for debugging        |  |
|                                   | <b>GND</b>       | Ground                                   |  |
|                                   | <b>DSIO</b>      | Serial communication signal input/output |  |
|                                   | DST <sub>2</sub> | Debug status signal output               |  |

Table A.1.1.1 Target Control Connector Pin Assignment

• Flash memory programming power supply/reset connector

The table below lists the pin assignment of the flash memory programming power supply/reset connector.

Table A.1.1.2 Flash Memory Programming Power Supply/Reset Connector Pin Assignment

| Flash memory programming power supply/reset connector (4 pins) |                |                                         |  |
|----------------------------------------------------------------|----------------|-----------------------------------------|--|
| <b>No</b>                                                      | Pin name       | Pin function                            |  |
|                                                                | FLASH_VCC_OUT  | Flash memory programming voltage output |  |
|                                                                | <b>GND</b>     | Ground                                  |  |
| 3                                                              | TARGET_RST_OUT | Target reset signal input               |  |
| 4                                                              | TARGET_VCC_IN  | Target voltage input                    |  |

• Target power supply connector

The table below lists the pin assignment of the target power supply connector.

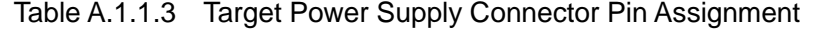

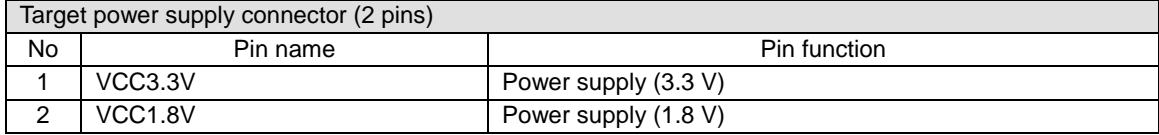

#### **A.1.2 Each Part Specification**

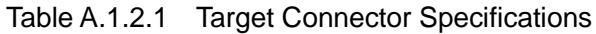

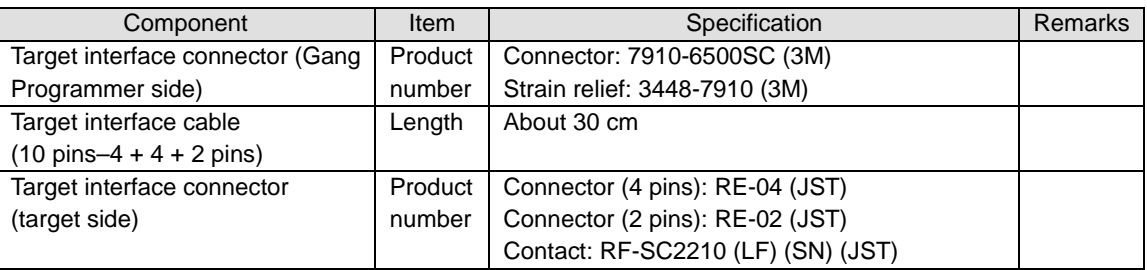

## **A.2 Cable B ( S5U1C17001W7200 ) Specification**

The specification of the target system interface cable (selling separately) compatible with ICDminiVer.1 and 2 of the connector on the target system side is as follows.

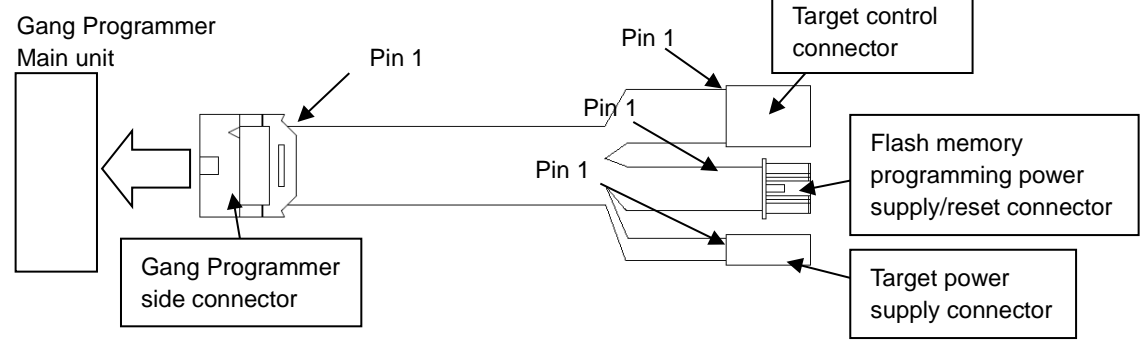

Figure A.2.1 Target Interface Cable Compatible with ICDmini Ver.1 and 2

#### **A.2.1 Pin Assignment Table**

• Target control connector

The table below lists the pin assignment of the target control connector.

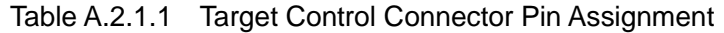

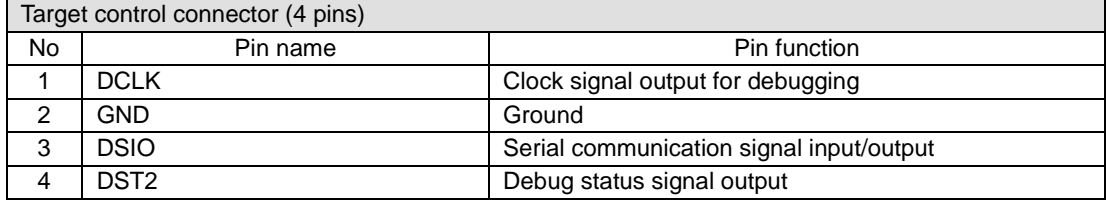

• Flash memory programming power supply/reset connector

The table below lists the pin assignment of the flash memory programming power supply/reset connector.

Table A.2.1.2 Flash Memory Programming Power Supply/Reset Connector Pin Assignment

| Flash memory programming power supply/reset connector (4 pins) |                |                                         |  |
|----------------------------------------------------------------|----------------|-----------------------------------------|--|
| No.                                                            | Pin name       | Pin function                            |  |
|                                                                | FLASH_VCC_OUT  | Flash memory programming voltage output |  |
|                                                                | <b>GND</b>     | Ground                                  |  |
| 3                                                              | TARGET RST OUT | Target reset signal input               |  |
|                                                                | TARGET_VCC_IN  | Target voltage input                    |  |

• Target power supply connector

The table below lists the pin assignment of the target power supply connector.

Table A.2.1.3 Target Power Supply Connector Pin Assignment

|    | Target power supply connector (2 pins) |                      |  |
|----|----------------------------------------|----------------------|--|
| No | Pin name                               | Pin function         |  |
|    | VCC3.3V                                | Power supply (3.3 V) |  |
|    | VCC <sub>1.8V</sub>                    | Power supply (1.8 V) |  |

#### **A.2.2 Each Part Specification**

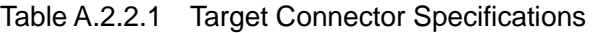

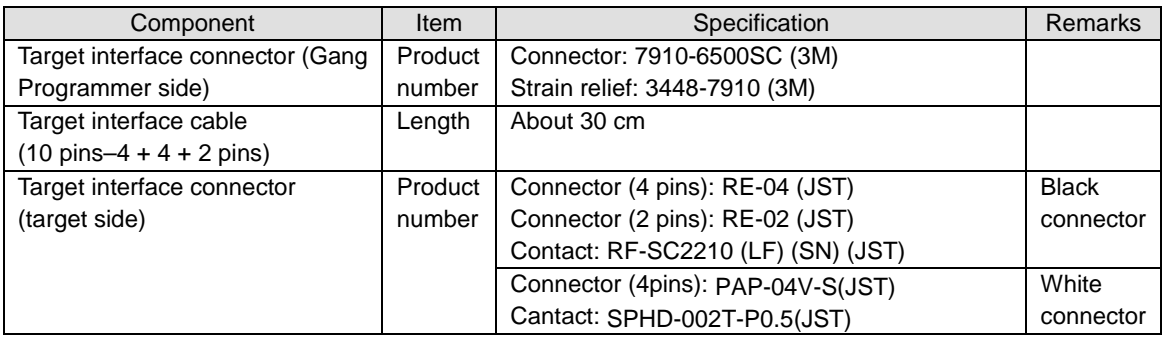

## **Appendix B Method for operating gpdata.exe**

A user configuration/program data file (gpdata.bin) can also be created using the user configuration/program data file generator (gpdata.exe) other than the method that uses the support tool call\_create\_gpdata.bat and the config\_for\_gpdata.ini file. This section describes its procedure. The user configuration/program data file generator (gpdata.exe) and Gang Programmer control file (gpc17xxx.bin) are included in the Gang Programmer control file package (gp17xxx.zip). "xxx" in the file name represents a model name. For the procedure to create a user configuration/program data file (gpdata.bin), refer to "6. Preparation of User Program Data."

## **B.1 Binary File Conversion**

Convert the user program data (.psa file) created by the user into binary data. To convert .psa file into binary data, launch "objcopy.exe" included in the S5U1C17001C (GNU17) package from the command prompt window on the PC.

Format:

```
>objcopy -I srec -O binary <Input filename> <Output filename>
```
Execution example:

>C:\EPSON\GNU17\objcopy -I srec -O binary test17656.psa test17656.bin

(In the case that GNU17 is installed in the "C:\EPSON\GNU17" folder)

## **B.2 Adding User Configuration Information**

Add the programming conditions desired by the user to the binary data generated as in the previous section using the user configuration/program data file generator (gpdata.exe). The nine conditions shown below can be added. For more information on the items to be configured, refer to "6.3 User Configuration."

- (1) Verification method (checksum verification or all data verification) (-v)
- (2) Target interface voltage level (3.3 V, 1.8 V, or external input) (-d)
- (3) Buzzer (on or off) (-b)
- (4) Model name (-t)
- (5) User program arrangement address (-a)
- (6) Serial number (-i)
- (7) Address to write serial number (-s)
- (8) Flash security password (-p)
- (9) User program data checksum display (-c)

## **B.3 Executing gpdata.exe**

Launch "gpdata.exe" from the command prompt window on the PC to generate the user configuration/program data file (gpdata.bin) that includes the ultimate programming data.

Format:

>gpdata <*filename*> { *-opt* }

Execution example:

>gpdata test17656.bin –d2 –t17656 –a0x8000

program checksum 0xaaaa

# **Revision History**

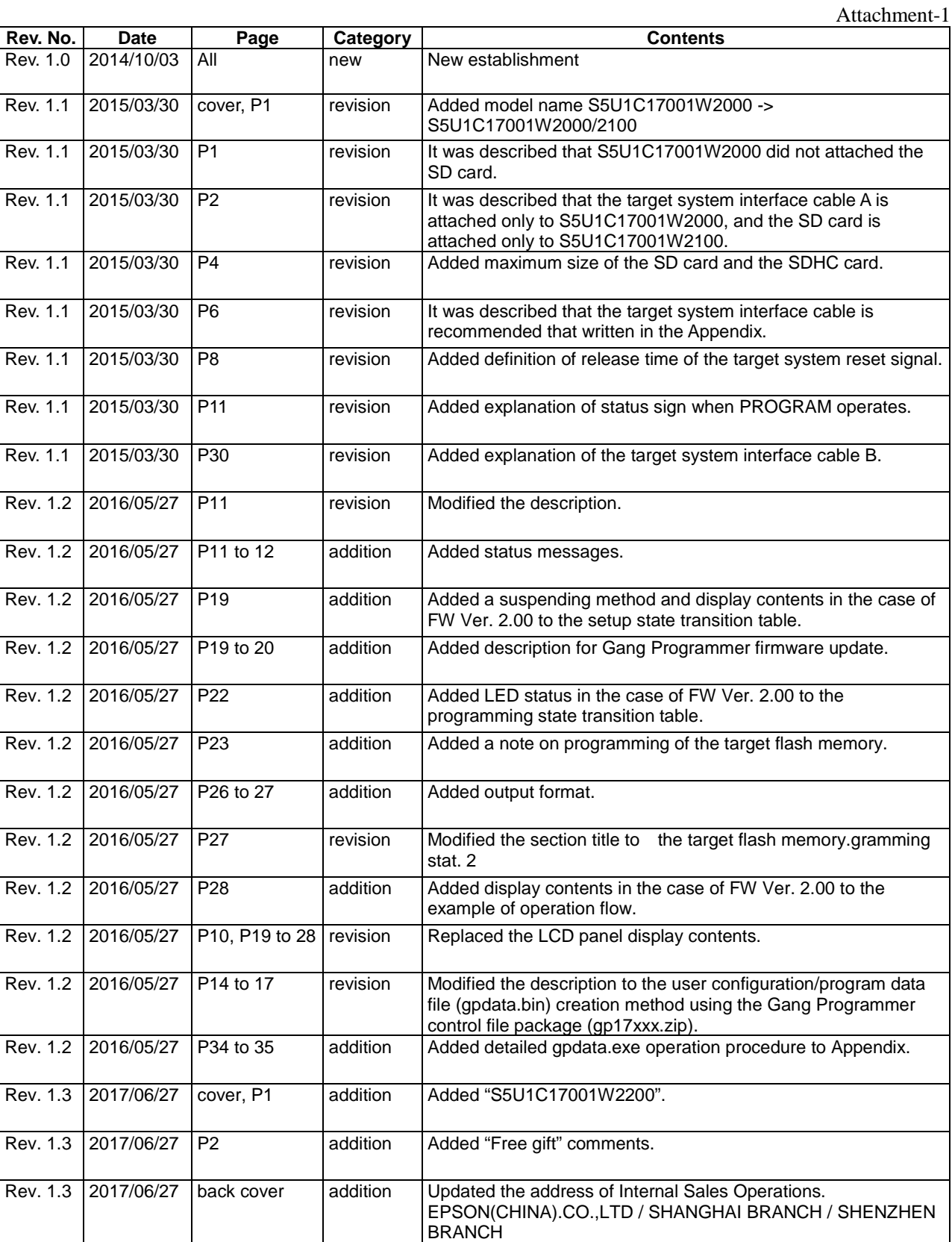

# FPSOI

#### **AMERICA**

#### **EPSON ELECTRONICS AMERICA, INC.**

214 Devcon Drive, San Jose, CA 95112, USA Phone: +1-800-228-3964 FAX: +1-408-922-0238

#### **EUROPE**

#### **EPSON EUROPE ELECTRONICS GmbH**

Riesstrasse 15, 80992 Munich, GERMANY

Phone: +49-89-14005-0 FAX: +49-89-14005-110

## **International Sales Operations**

#### **ASIA**

**EPSON (CHINA) CO., LTD.** 4th Floor, Tower 1 of China Central Place, 81 Jianguo Road, Chaoyang District, Beijing 100025 China Phone: +86-10-8522-1199 FAX: +86-10-8522-1120

#### **SHANGHAI BRANCH**

Room 1701 & 1704, 17 Floor, Greenland Center II, 562 Dong An Road, Xu Hui District, Shanghai, CHINA Phone: +86-21-5330-4888

#### **SHENZHEN BRANCH**

Room 804-805, 8 Floor, Tower 2, Ali Center,No.3331 Keyuan South RD(Shenzhen bay), Nanshan District, Shenzhen 518054, CHINA Phone: +86-10-3299-0588 FAX: +86-10-3299-0560

#### **EPSON TAIWAN TECHNOLOGY & TRADING LTD.**

14F, No. 7, Song Ren Road, Taipei 110, TAIWAN Phone: +886-2-8786-6688 FAX: +886-2-8786-6660

#### **EPSON SINGAPORE PTE., LTD.**

1 HarbourFront Place, #03-02 HarbourFront Tower One, Singapore 098633 Phone: +65-6586-5500

#### **SEIKO EPSON CORP.**

**KOREA OFFICE** 19F, KLI 63 Bldg., 60 Yoido-dong, Youngdeungpo-Ku, Seoul 150-763, KOREA Phone: +82-2-784-6027

#### **SEIKO EPSON CORP. MICRODEVICES OPERATIONS DIVISION**

#### **Device Sales & Marketing Department**

421-8, Hino, Hino-shi, Tokyo 191-8501, JAPAN Phone: +81-42-587-5816 FAX: +81-42-587-5117

> Document Code: 412859103 First issue November 2014 Revised June 2017 in JAPAN